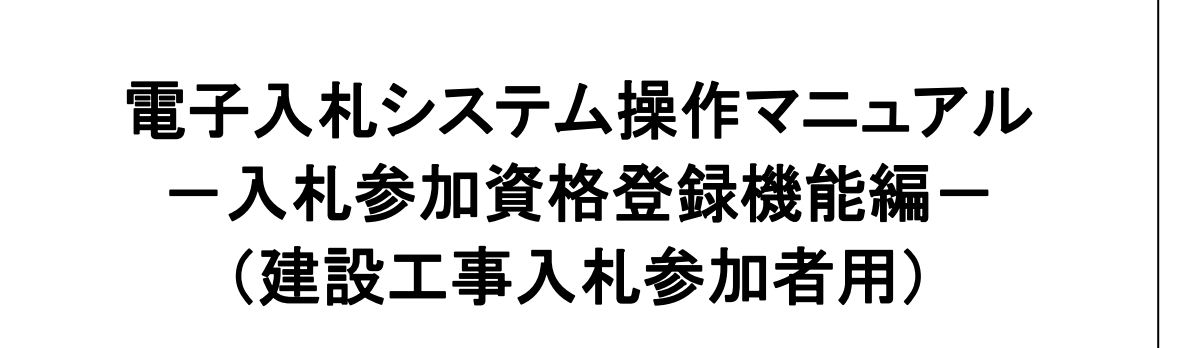

第 7.0 版

2015 年 1 月 宇都宮市 理財部 契約課

# 日次

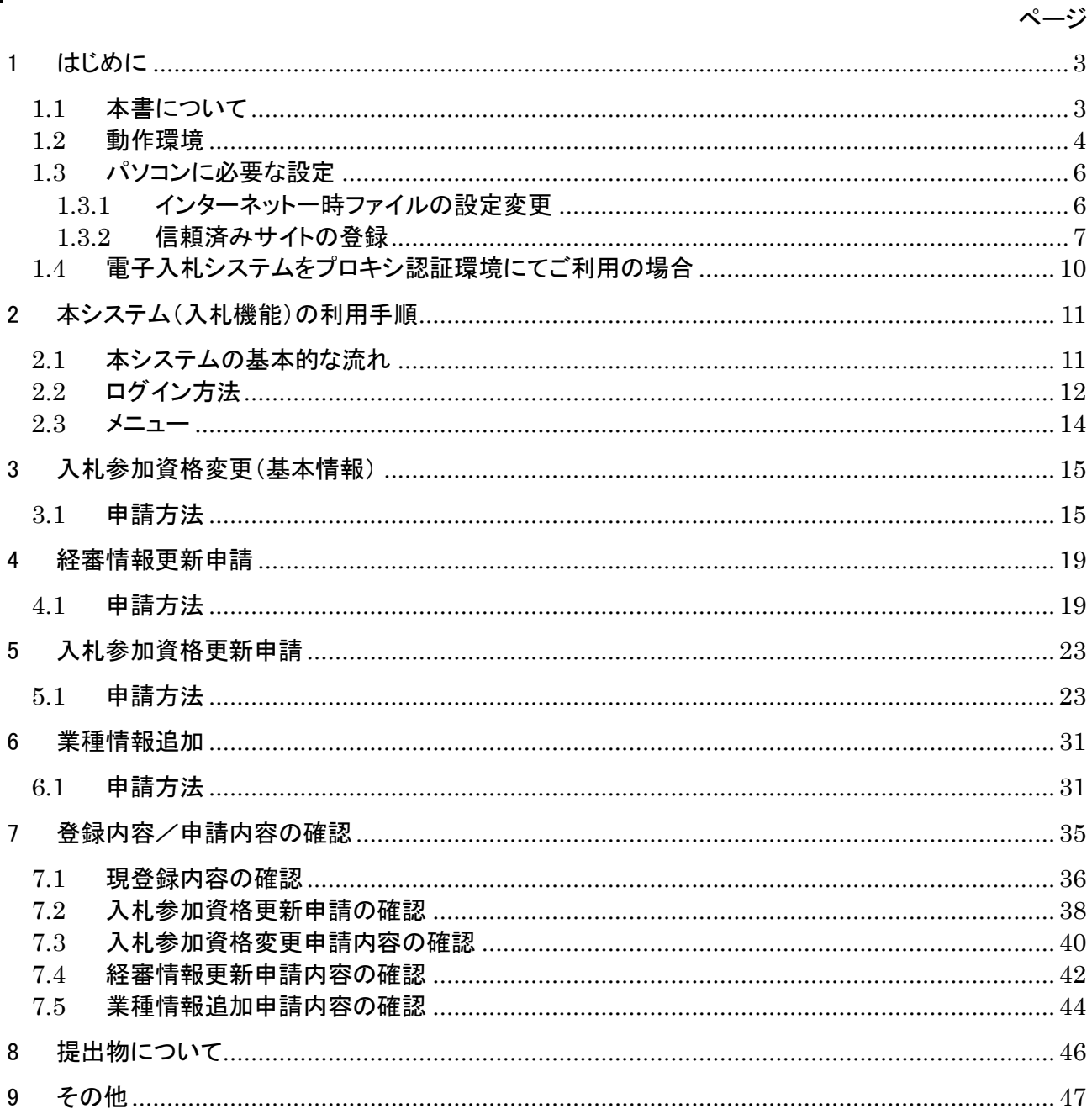

# <span id="page-2-0"></span>1 はじめに

## <span id="page-2-1"></span>**1.1** 本書について

電子入札システム(以下、本システム)は、インターネットを使用して宇都宮市及び宇都宮市上下水 道局(以下、合わせて「本市」とします)が発注する案件への入札参加申請、指名通知の受領、入 札書の送付、入札結果の確認等の実施及び、本市への入札参加資格の登録申請/変更申請等 を行うシステムです。

本書では、本システムの機能のうち、入札参加資格の登録申請/変更申請等に関する機能の利 用方法について説明します(入札に関する機能のご利用方法につきましては、別マニュアルを参照 して下さい)。本書で使用しているパソコン画面の図と、お持ちのパソコンの画面では、使用 OS・設 定環境の違いにより、デザインが若干異なることがあります。

## <お願い!>

本システムをご利用になる前に、電子入札システムのインストール(パソコンへの組み込み)を行っていただく 必要があります。別マニュアルの「電子入札システムインストールマニュアル」を見ながら、手順どおりにインス トールを行ってください。インストールを行わないと、本システムを利用することができません。 なお、本マニュアルにて行う作業は、管理者(Administrator)権限を必要とします。 インストールを開始する前に、管理者(Administrator)権限でログオンしてください。

<本書で使用している主なパソコン用語>

- インストール・・・新しいソフトをパソコンに組み込むこと。
- ○S・・・本マニュアルでは Microsoft Windows のこと。
- Administrator 権限・・・Windows 搭載のパソコンで全ての機能を使えるユーザ権限。

## <span id="page-3-0"></span>**1.2** 動作環境

### ◆ 対応 OS

Microsoft Windows Vista (32bit) Home Basic / Home Premium Service Pack 2 Microsoft Windows Vista (32bit) Business / Ultimate Service Pack 2 Microsoft Windows 7 (32bit / 64bit) Home Premium / Professional Service Pack 1 Microsoft Windows 7 (32bit / 64bit) Ultimate Service Pack 1 Microsoft Windows 8 / Windows 8 Pro(64bit) Microsoft Windows 8.1 / Windows 8.1 Pro(64bit)

※上記に記載のない OS (Windows 95 / 98 / 98SE / Me / NT / 2000 / XP、Mac OS、Linux など)には対 応しておりません。

※日本語版以外の Windows には対応しておりません。

### 制限事項

Windows 8、及び Windows 8.1 のスタート画面には対応しておりません。 電子入札システムの操作は、全てデスクトップ画面で行ってください。

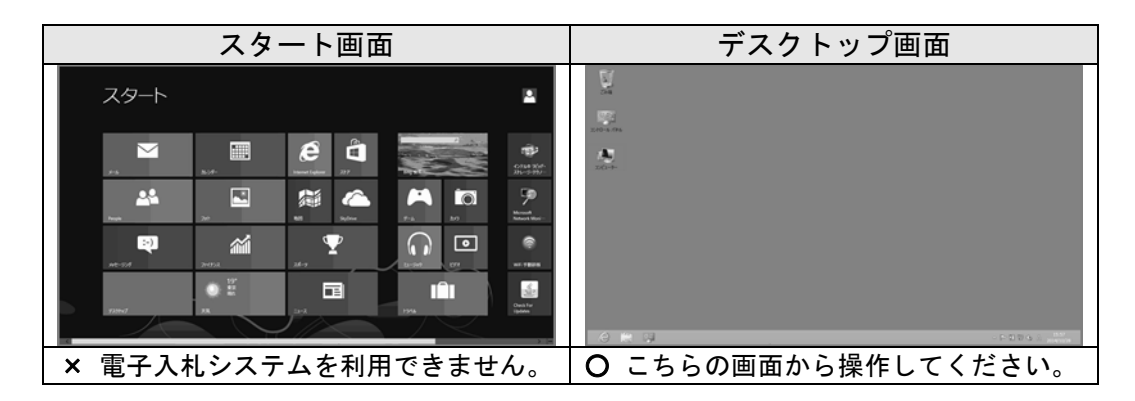

### 対応ブラウザ

Microsoft Internet Explorer 7.0 / 8.0 / 9.0 / 10.0 / 11.0 ※Internet Explorer 8.0 / 9.0 をご利用の場合は、以下の制限事項を確認してください。

### 制限事項

プログラム名に「64 ビット」と記載されている Internet Explorer には対応しており ません。

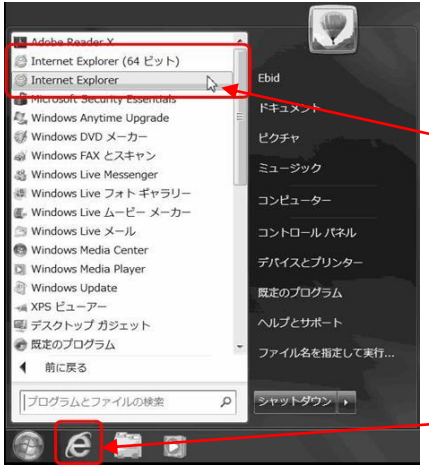

・Internet Explorer (64 ビット) 電子入札システムを使用できません。

・Internet Explorer 電子入札システムを使用できます。

初期設定では「Internet Explorer」が起動しま す。

図 1.2-1 Windows7(64bit)スタートメニュー画面

ハードウェア条件

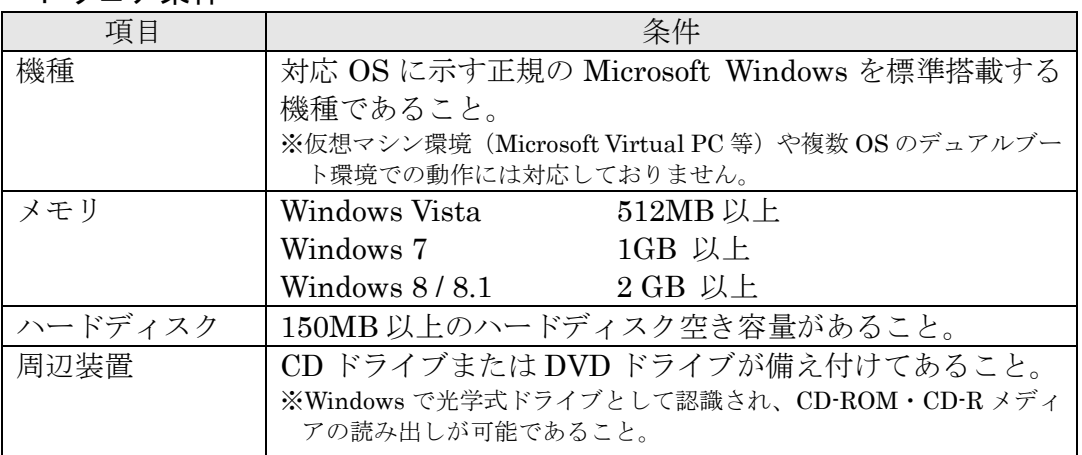

## <span id="page-5-0"></span>**1.3** パソコンに必要な設定

電子入札システムを利用するためには、Internet Explorer の設定(インターネットオプショ ン)を変更する必要があります。

## <span id="page-5-1"></span>**1.3.1**インターネット一時ファイルの設定変更

- 1. Internet Explorer を起動します。
- 2. Internet Explorer のメニューから「ツール」(または「ツール」ボタン)→「イ ンターネットオプション」をクリックします。

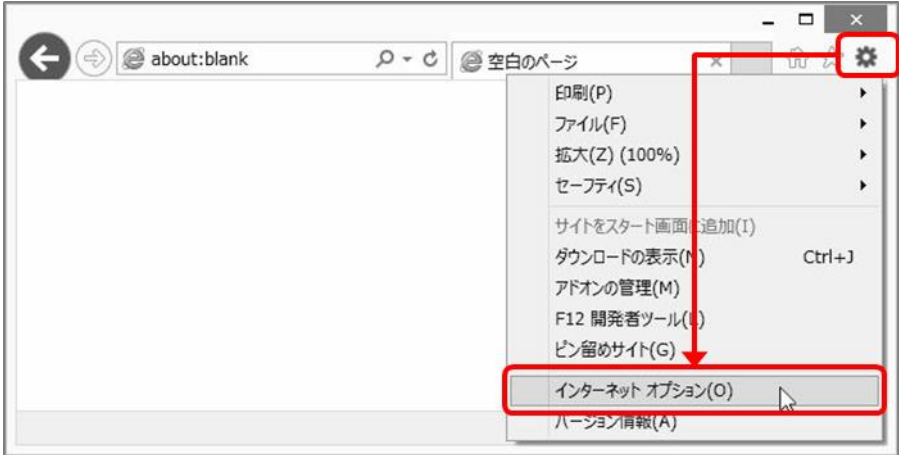

図 1.3.1-1 ツールボタンからの選択画面

3.「全般」タブをクリックし、「閲覧の履歴」の「設定(S)」をクリックします。

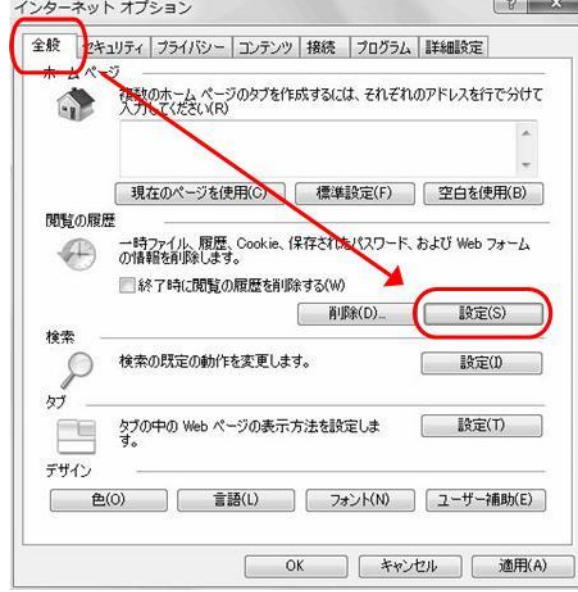

図 1.3.1-2 全般タブ画面(Windows 7 IE8.0)

4.「保存しているページの新しいバージョンがあるかどうかの確認」を「Web サイ トを表示するたびに確認する(E)」に設定し、「OK」をクリックします。

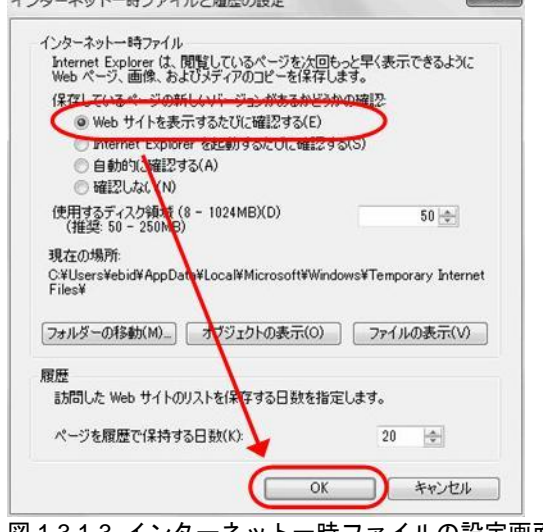

- 図 1.3.1-3 インターネット一時ファイルの設定画面(Windows 7 IE8.0)
- 5.「OK」をクリックし、インターネットオプション画面を終了します。

### <span id="page-6-0"></span>**1.3.2**信頼済みサイトの登録

- 1. 本市の電子入札サイトにアクセスし、ログイン画面を表示させます。
- 2. Internet Explorer のメニューから「ツール」(または「ツール」ボタン)→「イ ンターネットオプション」をクリックします。

| $(\Leftrightarrow)$ @ about:blank | $Q - Q$ | ●空白のページ |                                                                                 | ₩<br>w     |  |
|-----------------------------------|---------|---------|---------------------------------------------------------------------------------|------------|--|
|                                   |         |         | 印刷(P)<br>ファイル(F)<br>拡大(Z) (100%)<br>セーフティ(S)                                    |            |  |
|                                   |         |         | サイトをスタート画面に追加(I)<br>ダウンロードの表示(M)<br>アドオンの管理(M)<br>F12 開発者ツール(L)<br>ピン留めサイト(G) - | $Ctrl + J$ |  |
|                                   |         |         | インターネット オプション(0)                                                                |            |  |
|                                   |         |         | ハーション 有報(A)                                                                     |            |  |

図 1.3.2-1 ツールボタンからの選択画面

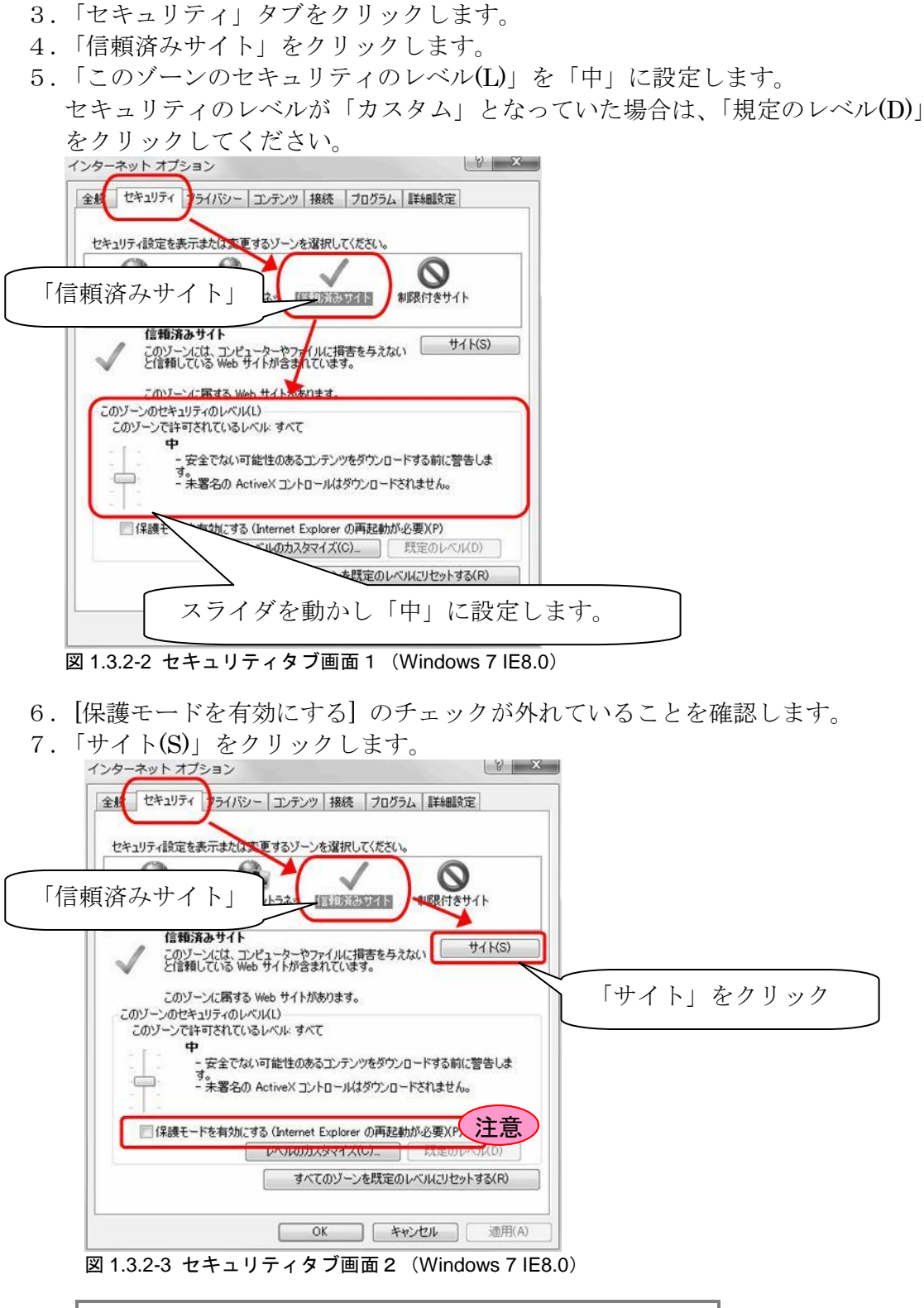

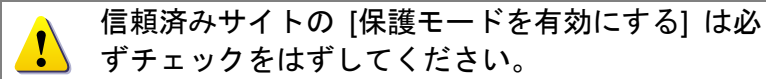

Internet Explorer

8.信頼済みサイトとして追加しようとしているアドレスが、ログイン画面に表示 されているアドレスの一部であることを確認し「追加」をクリックします。

Web サイト① https://keiyaku1.city.utsunomiya.tochigi.jp Web サイト② https://keiyaku2.city.utsunomiya.tochigi.jp ※URL は"http"ではなく"https"です。 https から.jp の部分までを信頼済みサイトに追加します。 信頼済みサイト  $\mathbf{x}$ 信頼済みサイトを追加登録しま このゾーンに Web サイトを追加/削除できます。このゾーンのすべての Web サ<br>イトに、このゾーンのセキュリティの設定が通用されます。

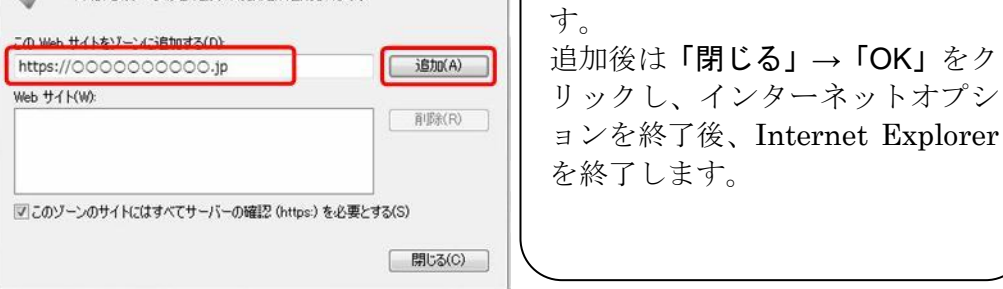

図 1.3.2-4 信頼済みサイト設定画面

- 9.「閉じる」→「OK」をクリックし、インターネットオプション画面を終了しま す。
- 10. Internet Explorer を全て終了します。
- 11. Internet Explorer を再度起動し、本市の電子入札システムにログインします。
- 12.Internet Explorer のメニューから「ファイル」→「プロパティ」をクリックし、 プロパティ画面を表示します。
- 13. プロパティ画面のゾーンに「信頼済みサイト | 保護モード: 無効」と表示され ていることを確認します。

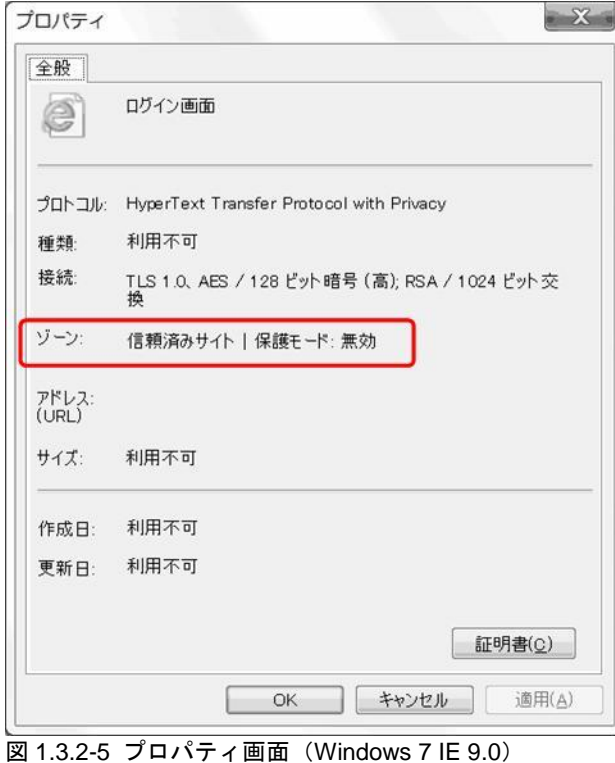

### <span id="page-9-0"></span>**1.4** 電子入札システムをプロキシ認証環境にてご利用の場合

参加申請書や入札書の編集画面を開いたときに、下記画面が表示された場合、 貴社のネット ワーク環境に、「ユーザ認証機能付きプロキシサーバ」が設置されています。

「ユーザ名(U)」、「パスワード(P)」 に貴社プロキシサーバの ID・パスワードを入力してください。 (Internet Explorer により 通常の Web サイト を閲覧するときにも、同様の認証が求められてい るかと思われますので、そのときと同じ ID・パスワードをご入力ください。

電子入札システムのログイン ID、パスワードでは ありませんので、間違えないようご注意くださ い。

プロキシ認証の ID・パスワードが不明な場合は、貴社のネットワーク管理者の方に お問合せく ださい。

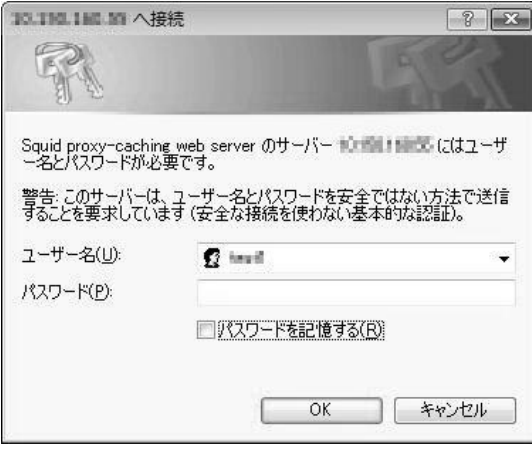

図 1.4-1 プロキシサーバ認証画面

# <span id="page-10-0"></span>2 本システム(入札機能)の利用手順

## <span id="page-10-1"></span>**2.1** 本システムの基本的な流れ

電子入札システムへのログインから申請内容の確認までの基本的な処理の流れについて以下 の図に示します。

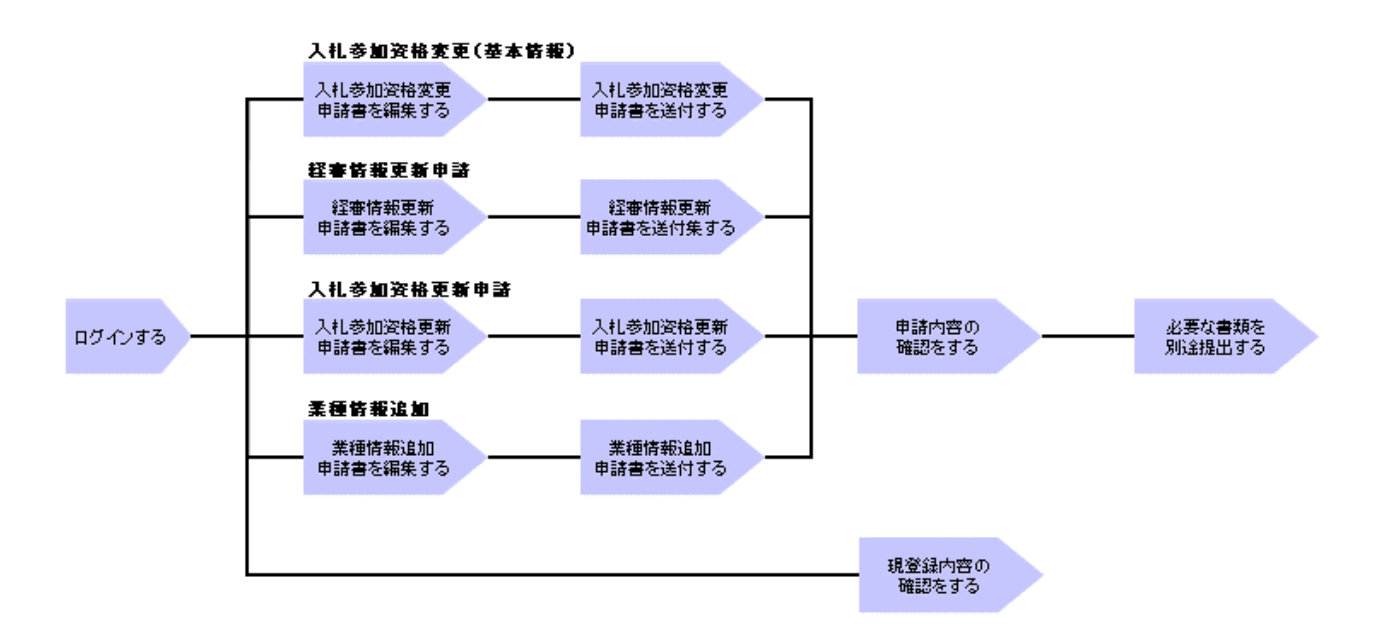

図 2.1-1 本システムの基本的な処理の流れ

## <span id="page-11-0"></span>**2.2** ログイン方法

本節では、電子入札システムへのログイン方法について説明します。

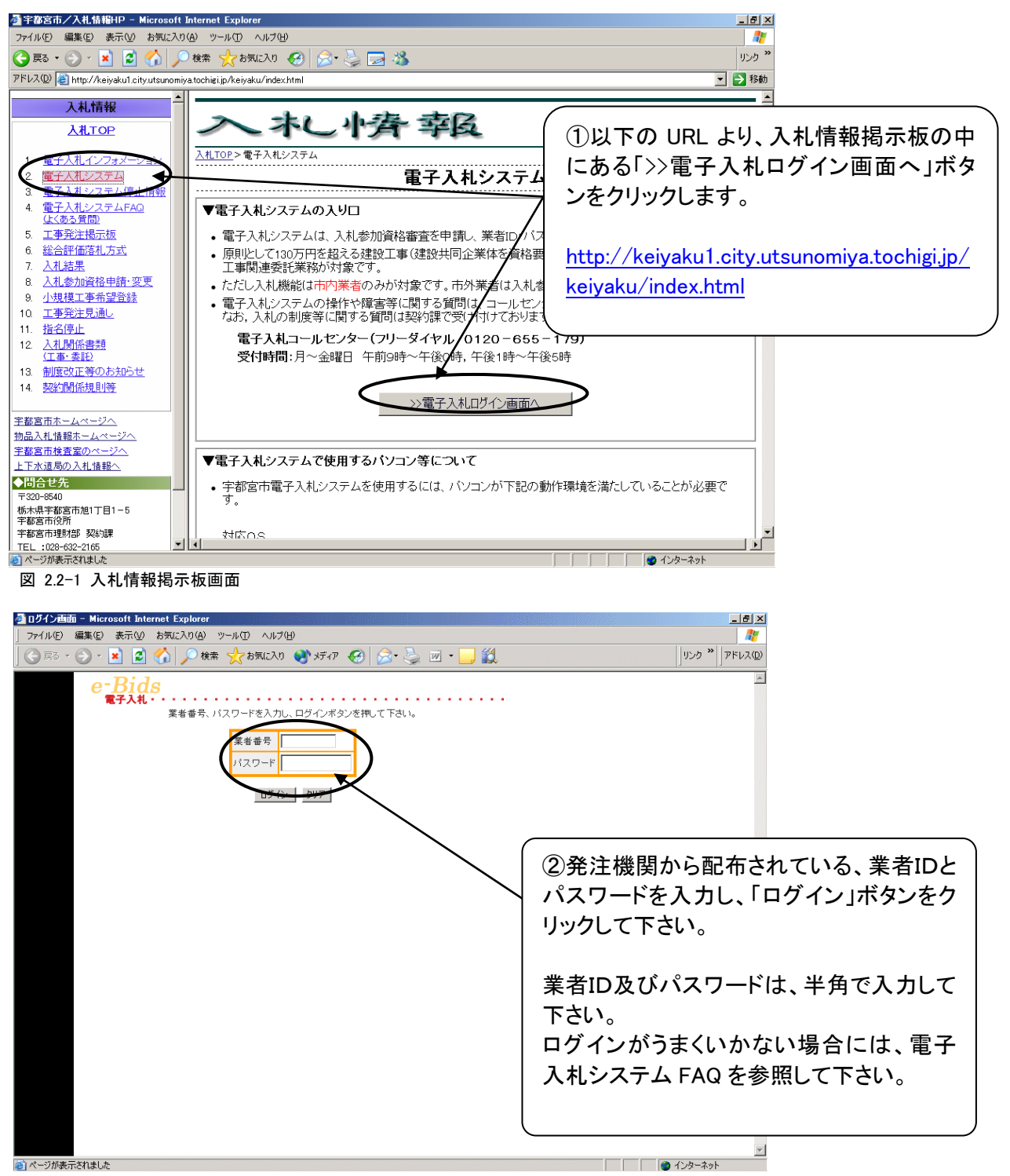

図 2.2-2 ログイン画面

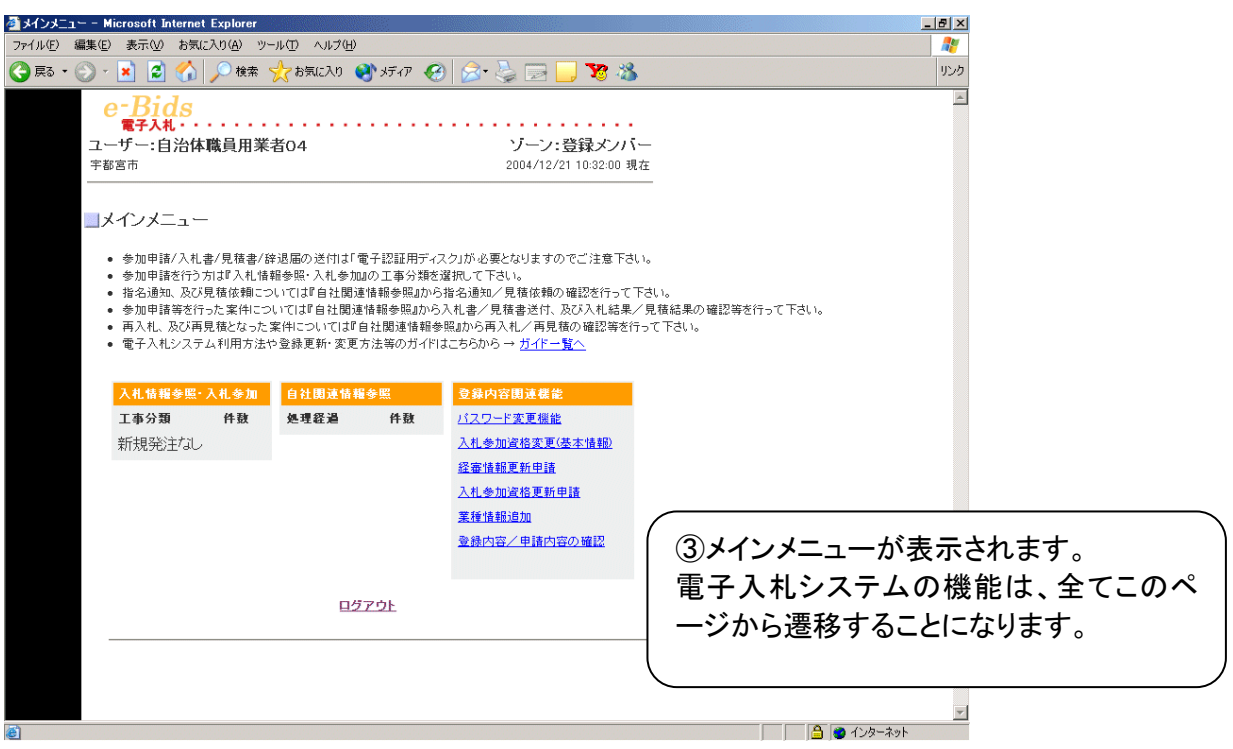

図 2.2-3 メインメニュー

## <span id="page-13-0"></span>**2.3** メニュー

本節では、メニューについて説明します。

まずはじめに、2.2節のログイン方法により電子入札システムにログインし、メインメニューを表示 させます。

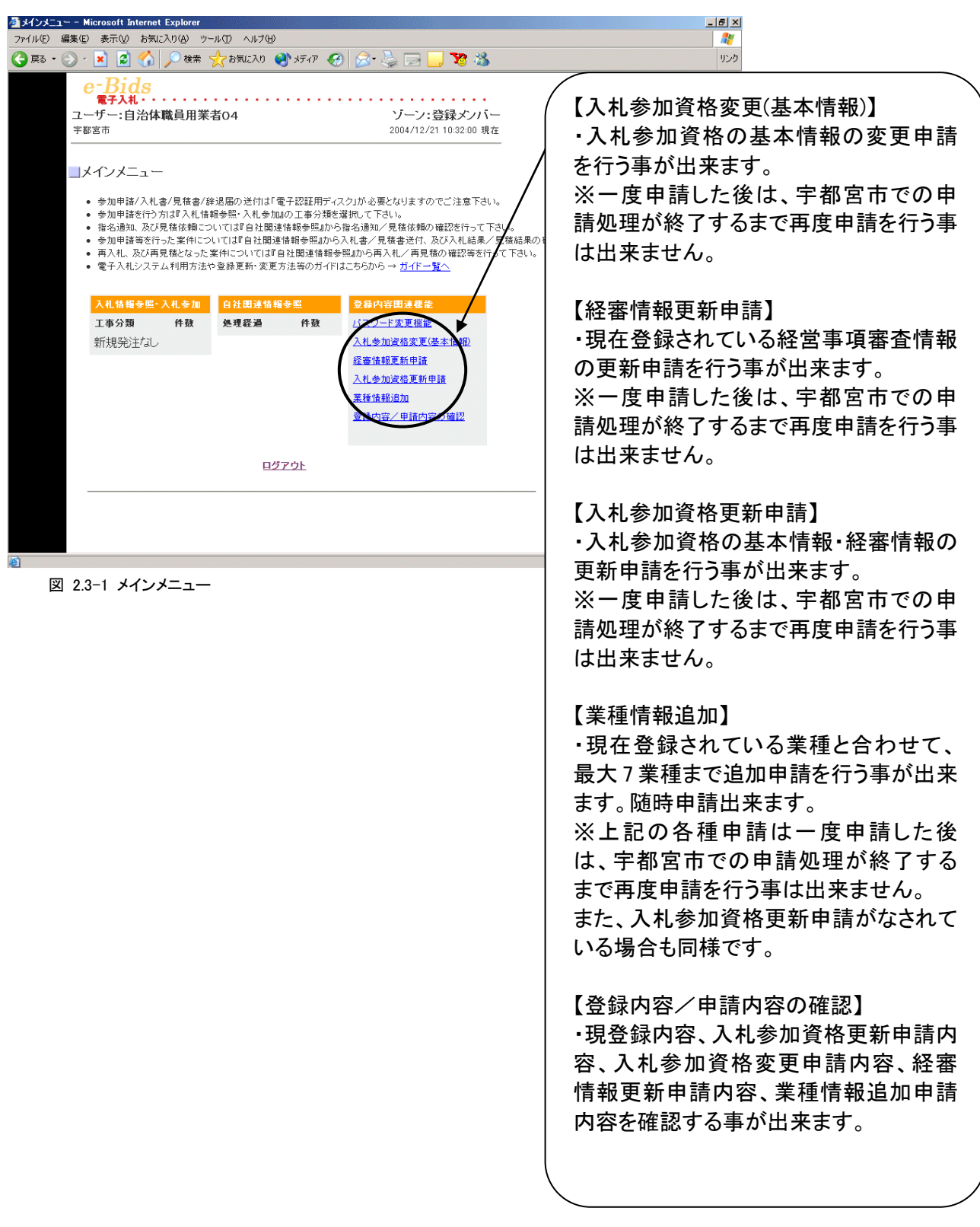

## <span id="page-14-0"></span>3 入札参加資格変更(基本情報)

## <span id="page-14-1"></span>**3.1** 申請方法

本節では入札参加資格(基本情報)の変更方法について説明します。 入札参加資格を登録している方が、主に商号・名称、代表者、所在地、代理人などが変更になっ た場合に使用します。 まず初めに、2.2 節のログイン方法により電子入札システムにログインし、メインメニューを表示さ せます。

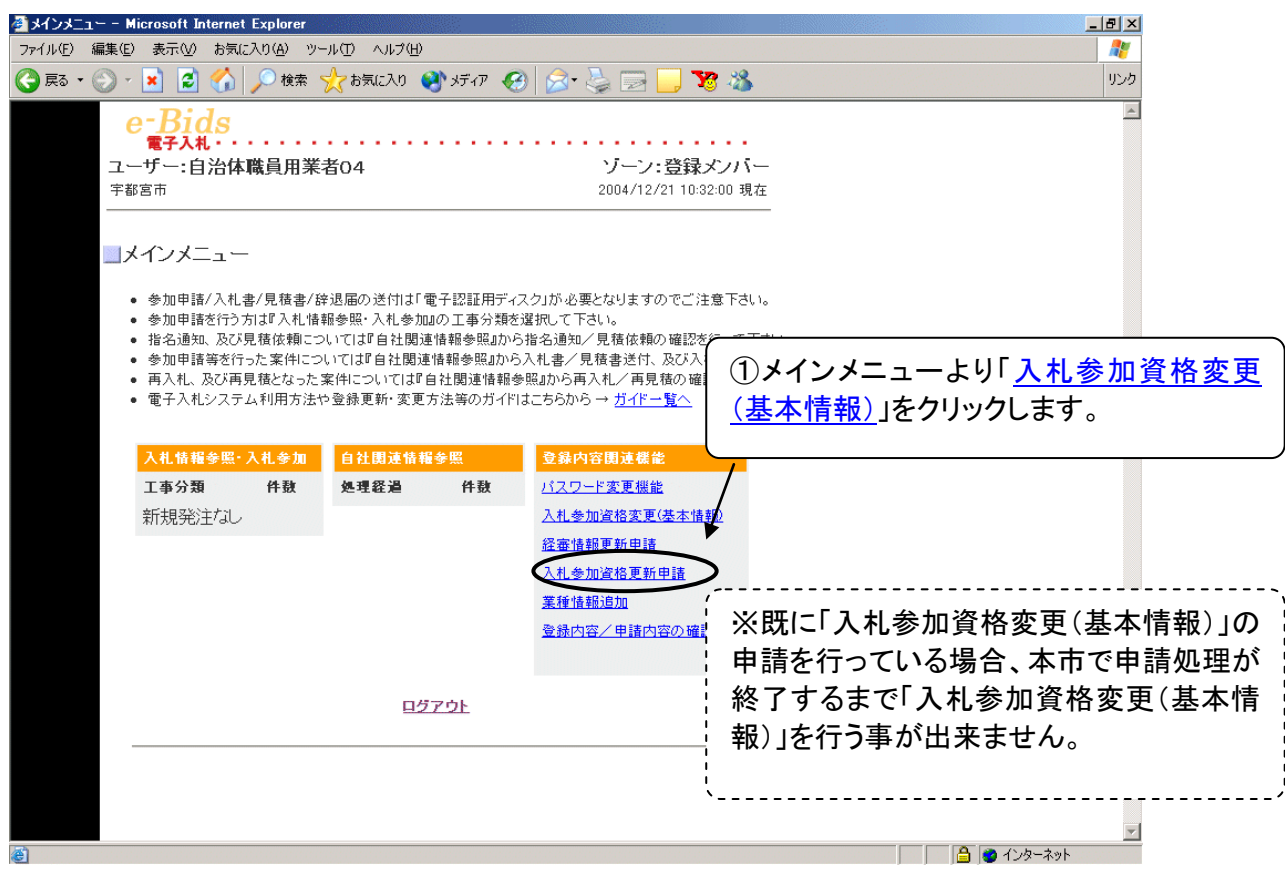

図 3.1-1 メインメニュー

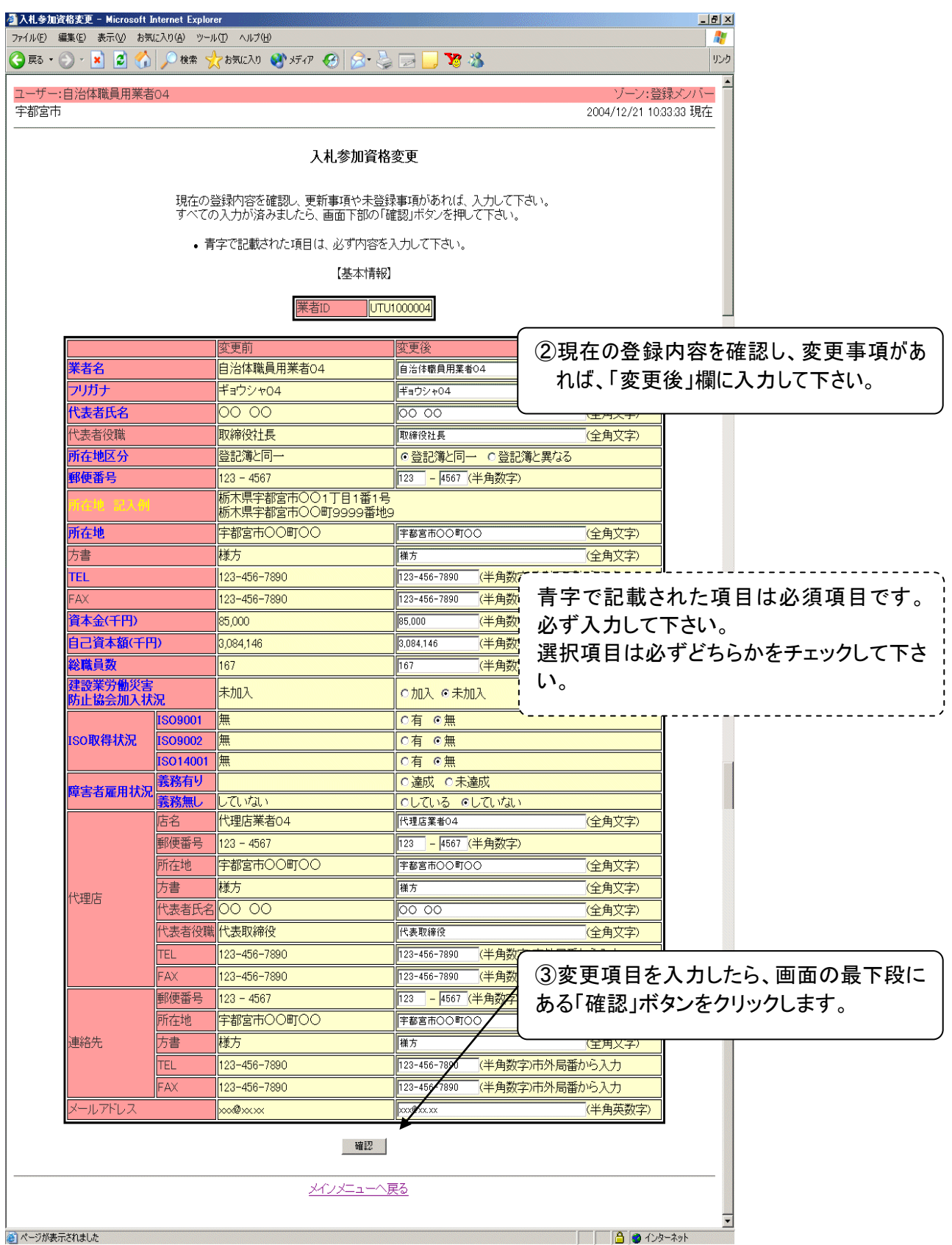

図 3.1-2 入札参加資格変更画面

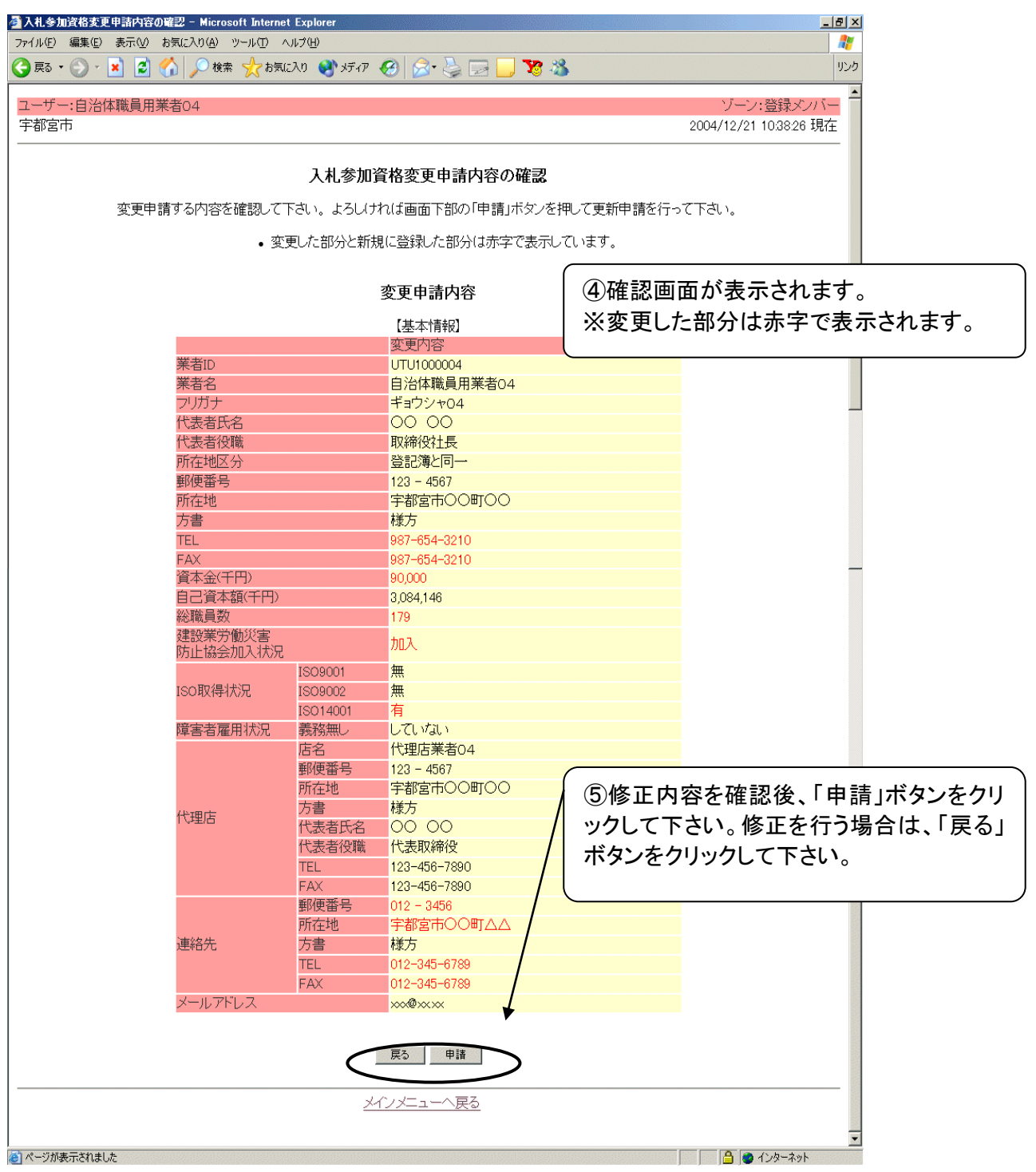

図 3.1-3 入札参加資格変更内容の確認画面

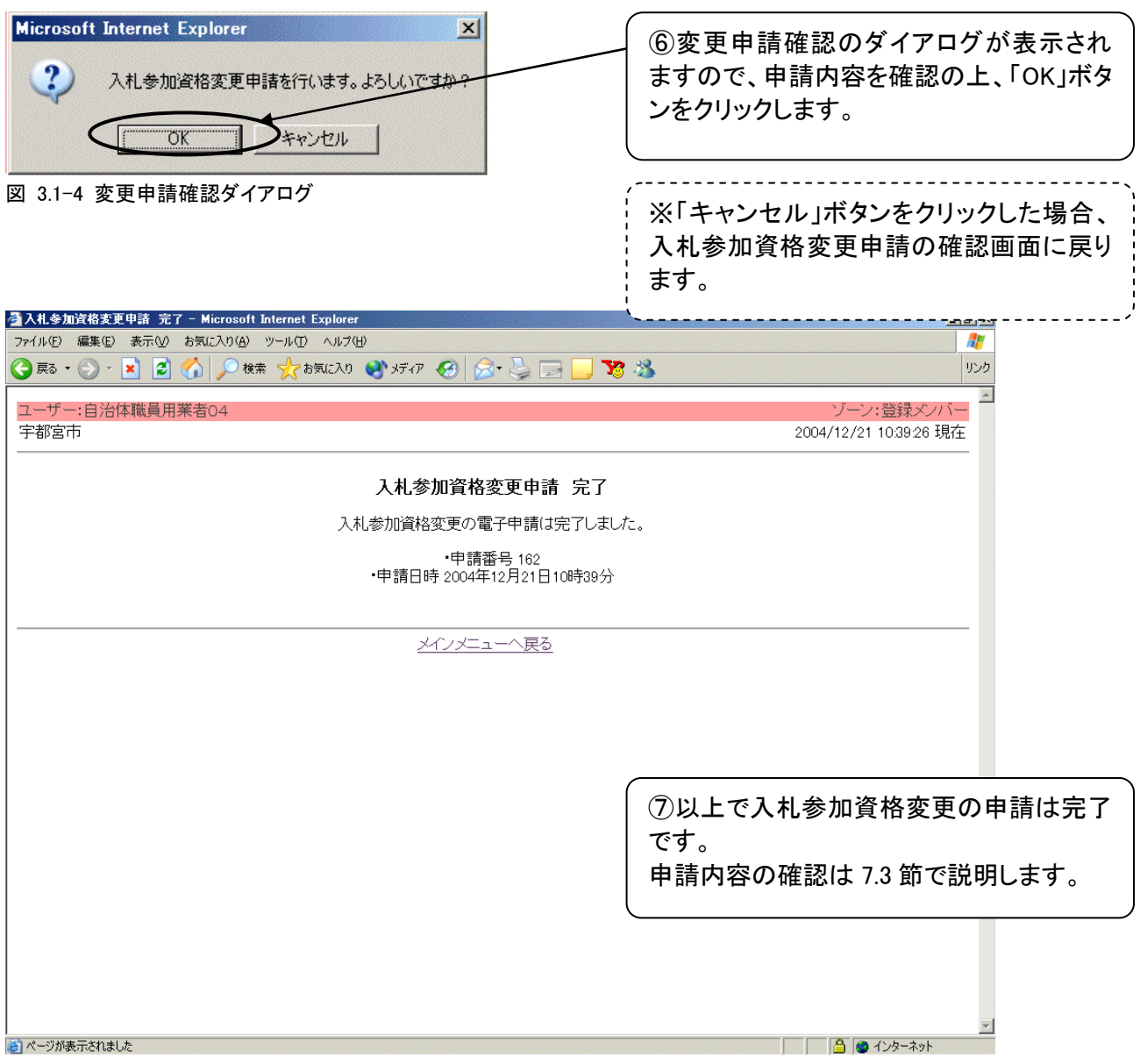

図 3.1-5 入札参加資格変更申請完了画面

## ※注意 電子入札システムで申請後、必要書類を別途提出してください。

# <span id="page-18-0"></span>4 経審情報更新申請

### <span id="page-18-1"></span>**4.1** 申請方法

させます。

本節では経審情報更新申請の方法について説明します。 入札参加資格を登録している方が、経営事項審査情報を更新した場合に使用します。業種の追 加は6章の「業種情報追加」で行って下さい。 ※公共工事を請負う建設業者は経営事項審査を受けなければなりません。 まずはじめに、2.2 節のログイン方法により電子入札システムにログインし、メインメニューを表示

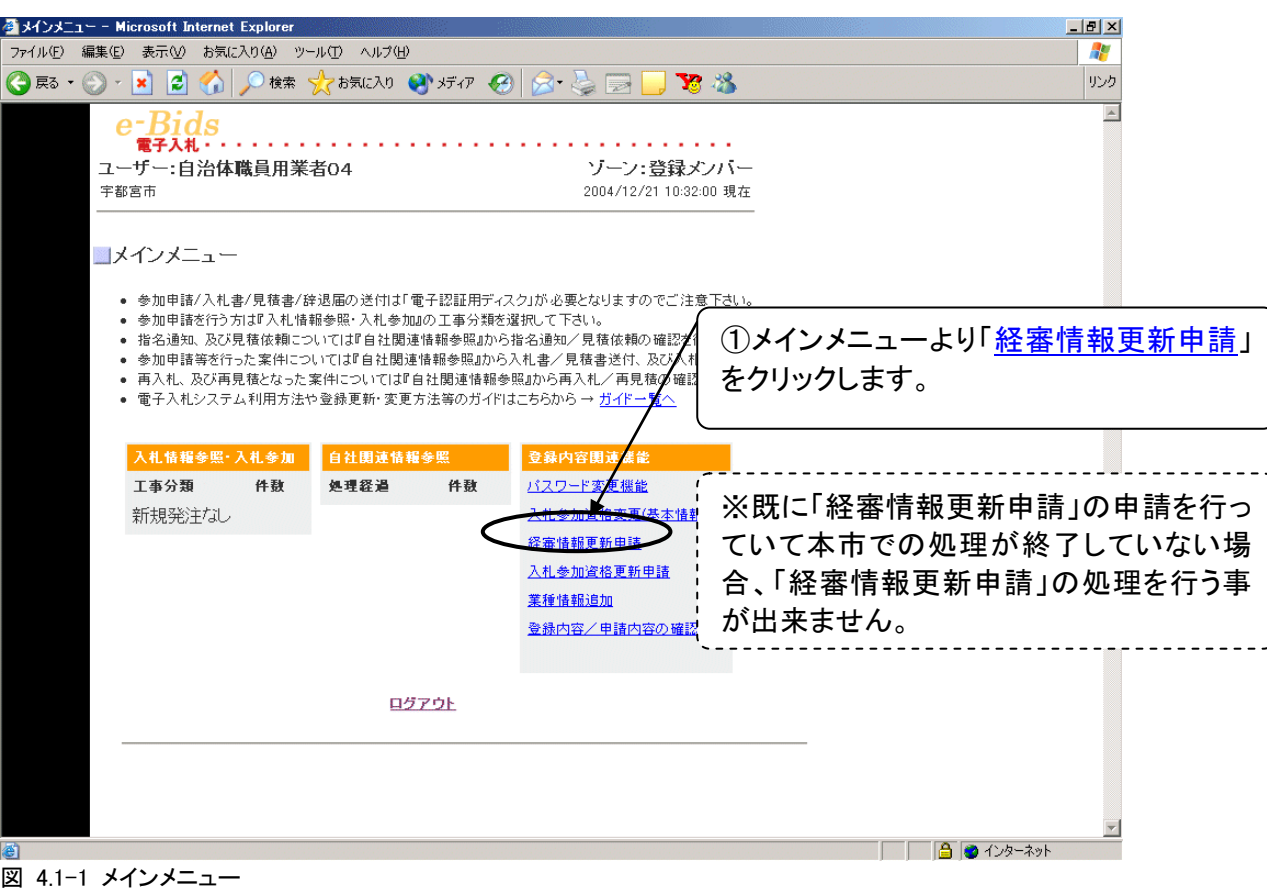

|      | ユーザー:自治体職員用業者04                               |                                                                                                    |                    |                                  |                                        |                           |                |                          |  |                    |  |  |                                                                    |
|------|-----------------------------------------------|----------------------------------------------------------------------------------------------------|--------------------|----------------------------------|----------------------------------------|---------------------------|----------------|--------------------------|--|--------------------|--|--|--------------------------------------------------------------------|
| 宇都宮市 |                                               |                                                                                                    | 経審情報更新申請           |                                  |                                        |                           |                |                          |  |                    |  |  | ②現在登録されている業種のみ、情報の修                                                |
|      |                                               | 正が可能です。                                                                                                    |                    |                                  |                                        |                           |                |                          |  |                    |  |  |                                                                    |
|      | 業者ID<br>業者名<br>代表者職氏名<br>許可番号<br>審査基準日<br>通知日 | 経営事項審査結果通知書の内容を登録して下さい。<br>登録が済みましたら、画面下部の「確認」ボタンを押して下さい。<br>·許可区分に「なし」を指定した場合は、完成工事高·評定値·技術者数に0が設定されます.<br>・経営事項審査結果通知書の有効期限は審査基準日から1年7ヶ月です。<br>・有効期間内の通知書をもとに入力して下さい。<br>UTU1000004<br>自治体職員用業者04<br><mark>i</mark> 取締役社長 00 00<br>@大臣一般 C大臣特定 C知事一般 C知事特定 第 │0 │ │00000 号1<br>2004 年4 月1 日<br>2004 年4 月1 日 | 【建設業許可】            |                                  |                                        |                           |                | ます。                      |  | 書の情報(内容)を入力してください。 |  |  | 許可区分を「なし」に設定した場合は、全て<br>の項目に「0」が設定され、登録は削除され<br>必ず有効期間内の経営事項審査結果通知 |
|      |                                               |                                                                                                    |                    |                                  |                                        |                           |                |                          |  |                    |  |  |                                                                    |
|      | 津設工事の種類                                       | 许可区分                                                                                                    | 【業種データ】<br>準決算     | 完成工事高(千円)                        | 経 <mark>審 - - - 1級</mark><br>総合評定値 技術者 |                           |                | その他                      |  |                    |  |  |                                                                    |
| 業績   |                                               | ⊙一般                                                                                                    | 前の決算               | 基準決算                             |                                        |                           | 技術者            |                          |  |                    |  |  |                                                                    |
| Ж    | 土木一式工事                                        | ○特定<br>otal                                                                                                    | 5,000              | 8.000                            | 220                                    | $\overline{1}$            | 7              | $\overline{\phantom{a}}$ |  |                    |  |  |                                                                    |
|      | 建築一式工事                                        | til<br>○一般                                                                                                    | $\cap$             | $\circ$                          | $\overline{0}$                         | o                         | $\overline{0}$ | $\overline{0}$           |  |                    |  |  |                                                                    |
| Ж    | ほ装工事                                          | ⊙特定<br>otal                                                                                                    | 800,000            | 750,000                          | 278                                    | 18                        | 25             | $\overline{\phantom{a}}$ |  |                    |  |  |                                                                    |
|      | 管工事<br>電気工事                                   | なし<br>址                                                                                                    | $\circ$<br>$\circ$ | $\overline{0}$<br>$\overline{0}$ | $\overline{0}$<br>$\overline{0}$       | $\overline{0}$            | 'n<br>'n       | $\overline{0}$           |  |                    |  |  |                                                                    |
|      | 園工事                                           | 灿                                                                                                    | $\overline{0}$     | n                                | 'n                                     | $\circ$<br>$\overline{0}$ | $\Omega$       | $\circ$<br>n             |  |                    |  |  |                                                                    |
|      | 電気通信工事                                        | なし                                                                                                    | $\Omega$           | $\overline{0}$                   | $\overline{0}$                         | $\overline{0}$            | $\Omega$       | $\circ$                  |  |                    |  |  |                                                                    |
|      | 7装仕上工事                                        | 址                                                                                                    | $\Omega$           | 0                                | Ō                                      | $\Omega$                  | $\Omega$       | $\overline{0}$           |  |                    |  |  |                                                                    |
|      | 熊械器具設置工事                                      | 灿                                                                                                    | $\circ$            | Ō                                | Ō                                      | $\overline{0}$            | n              | $\Omega$                 |  |                    |  |  |                                                                    |
|      | 胴構造物工事                                        | なし                                                                                                    | $\overline{0}$     | $\overline{0}$                   | $\overline{0}$                         | $\overline{0}$            | n              | $\Omega$                 |  |                    |  |  |                                                                    |
|      | 鉄筋工事                                          | 灿                                                                                                    | $\circ$            | $\overline{0}$                   | $\overline{0}$                         | $\overline{0}$            | Ō              | $\circ$                  |  |                    |  |  |                                                                    |
|      |                                               | ł٦.                                                                                                    | n                  | Ō                                | $\overline{0}$                         | $\overline{0}$            | Ō              | $\circ$                  |  |                    |  |  |                                                                    |
|      |                                               |                                                                                                    |                    |                                  |                                        |                           |                |                          |  |                    |  |  |                                                                    |
|      | 熱酒緣工事                                         | けじ                                                                                                    | ö                  | ö                                | n                                      | Π                         |                | Π                        |  |                    |  |  |                                                                    |
|      | 长井工事                                          | なし                                                                                                    | $\overline{0}$     | $\overline{0}$                   | $\overline{0}$                         | $\circ$                   | n              | $\circ$                  |  |                    |  |  |                                                                    |
|      | 建具工事                                          | 灿                                                                                                    | $\circ$            | $\overline{0}$                   | $\overline{0}$                         | $\circ$                   | $\overline{0}$ | $\circ$                  |  |                    |  |  |                                                                    |
|      | <b>K道施設工事</b>                                 | なし                                                                                                    | $\overline{0}$     | $\Omega$                         | ñ                                      | $\overline{0}$            | $\overline{0}$ | h                        |  |                    |  |  |                                                                    |
|      | 消防施設工事                                        | なし                                                                                                    | $\overline{0}$     | $\overline{0}$                   | $\overline{0}$                         | $\overline{0}$            | 'n             | ñ                        |  |                    |  |  |                                                                    |
|      | 青掃施設工事                                        | 灿                                                                                                    | $\circ$            | 0                                | 0<br>ĥ.                                | $\overline{0}$            | 0              | $\overline{0}$           |  |                    |  |  |                                                                    |
|      | その他の工事                                        | 灿                                                                                                    | $\cap$             | n                                |                                        | $\overline{0}$            | 'n             | $\overline{0}$           |  |                    |  |  |                                                                    |
| 業輝   | 建設工事の種類                                       | 許可区分                                                                                                    | 基準決算<br>以前の決算      | 基準決算<br>事高(千円                    | 経審<br>総合評定値                            | 一級<br>技術者                 | 级<br>技術者       | その他                      |  |                    |  |  |                                                                    |
|      |                                               |                                                                                                    | 確認                 |                                  |                                        |                           |                |                          |  |                    |  |  |                                                                    |
|      |                                               |                                                                                                    | メインメニューへ戻る         |                                  |                                        |                           |                |                          |  |                    |  |  |                                                                    |

図 4.1-2 経審情報更新申請画面

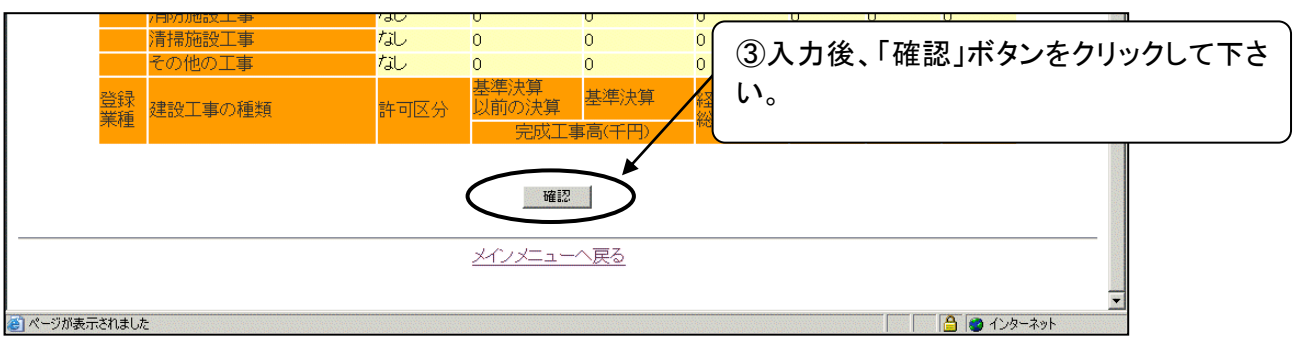

### 図 4.1-3 経審情報更新申請画面(拡大)

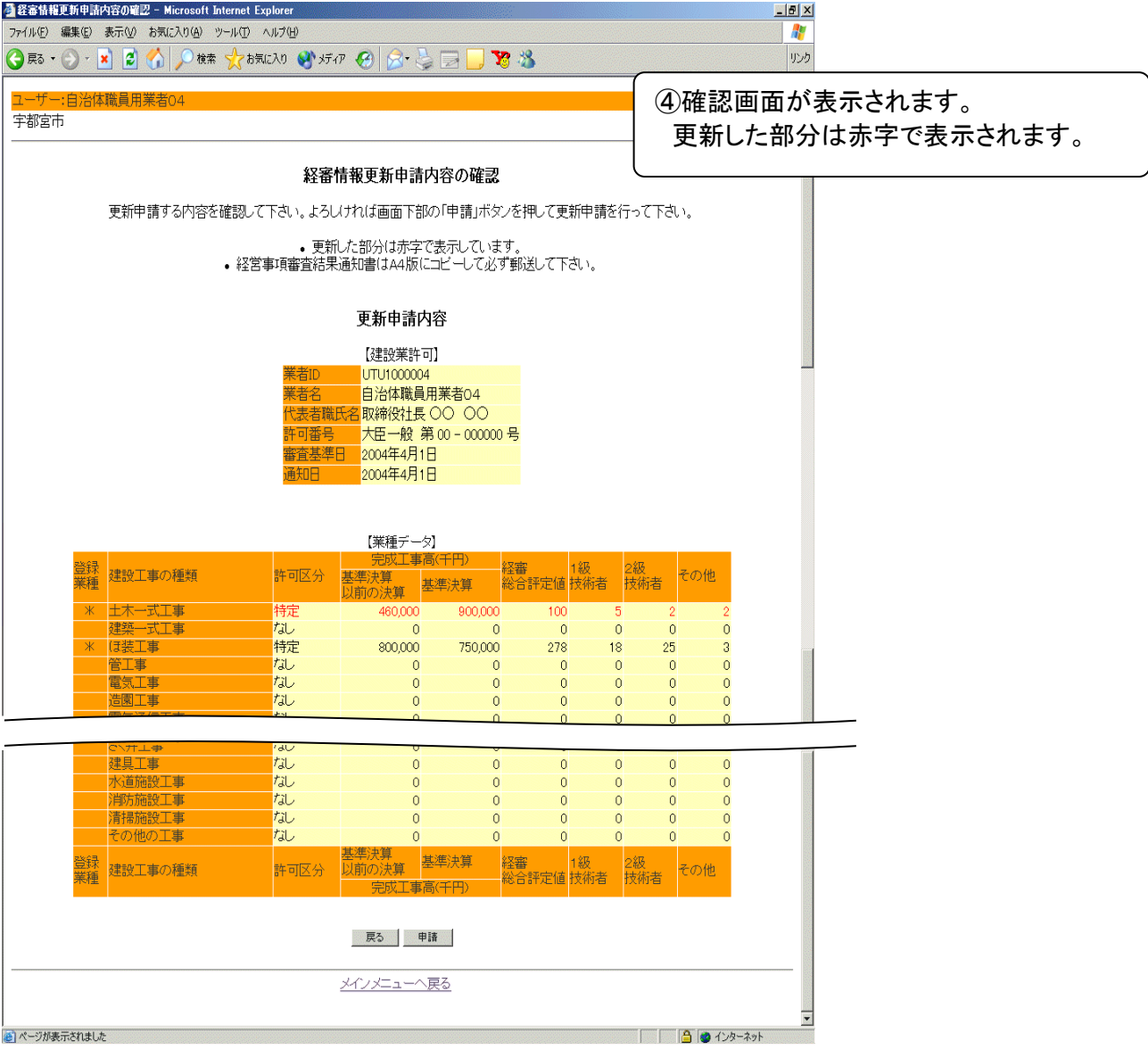

図 4.1-4 経審情報更新申請確認画面

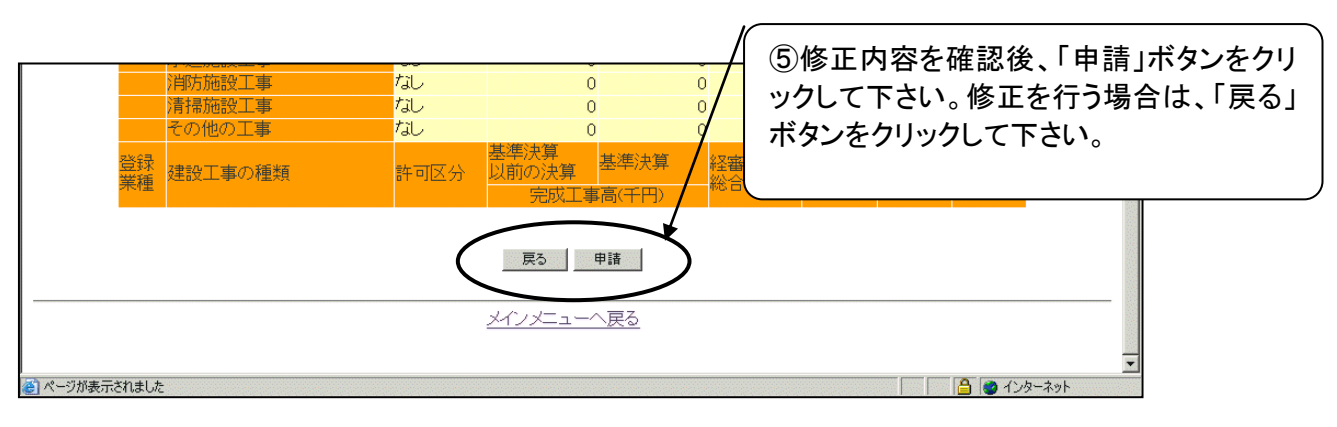

#### 図 4.1-5 経審情報更新申請確認画面(拡大)

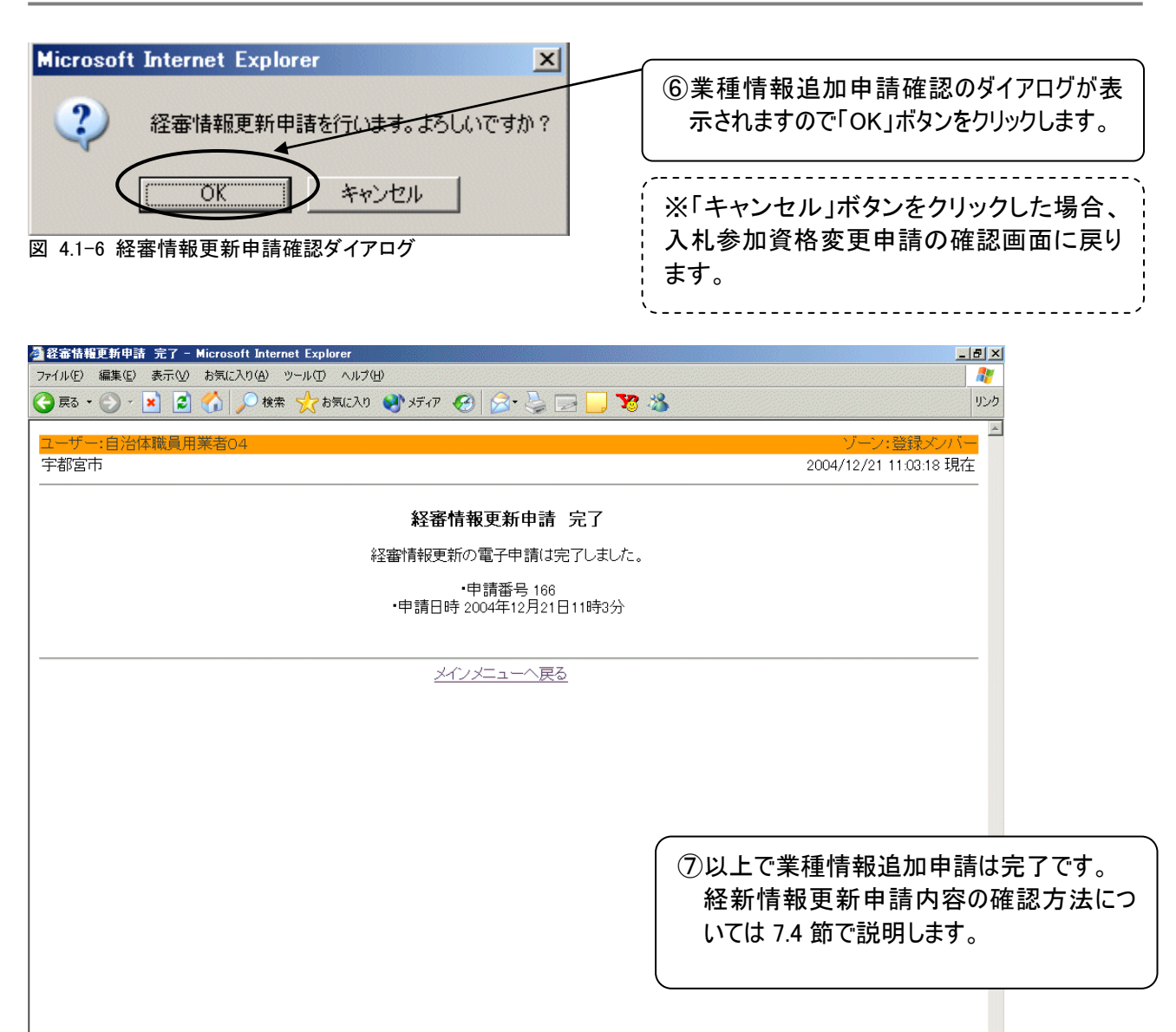

■ ページが表示されました

図 4.1-7 経審情報更新申請完了画面

### ※注意 電子入札システムで経営事項審査情報を申請後、経営規模等評価結果通知書、 総合評定値通知書を提出してください。

 $\overline{\mathbf{v}}$ 

□ 4 0 1ンターネット

# <span id="page-22-0"></span>5 入札参加資格更新申請

## <span id="page-22-1"></span>**5.1** 申請方法

本節では入札参加資格の更新方法について説明します。 入札参加資格を登録している方が、定期更新をするときに使用します。 まず初めに、2.2 節のログイン方法により電子入札システムにログインし、メインメニューを表示さ せます。

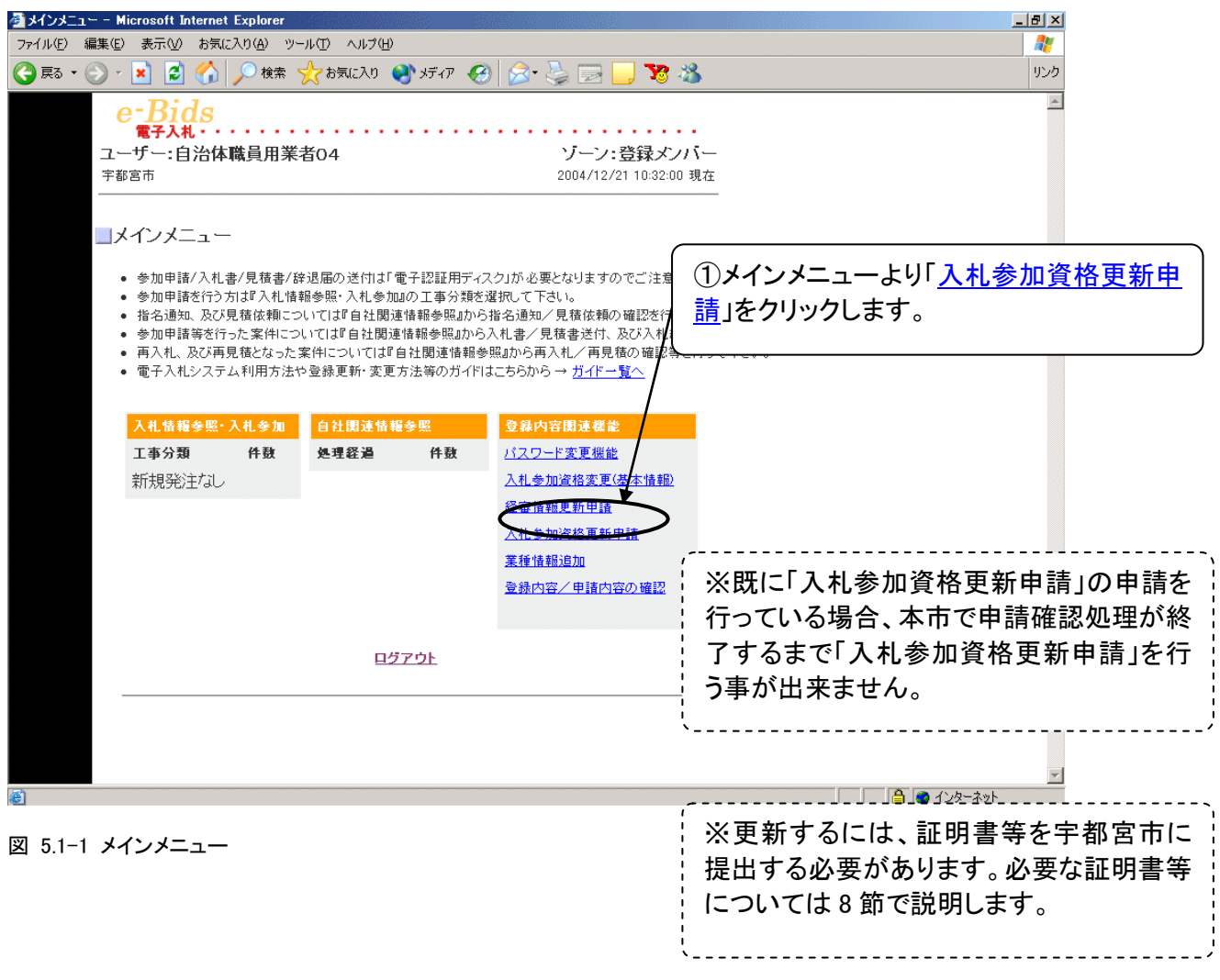

査

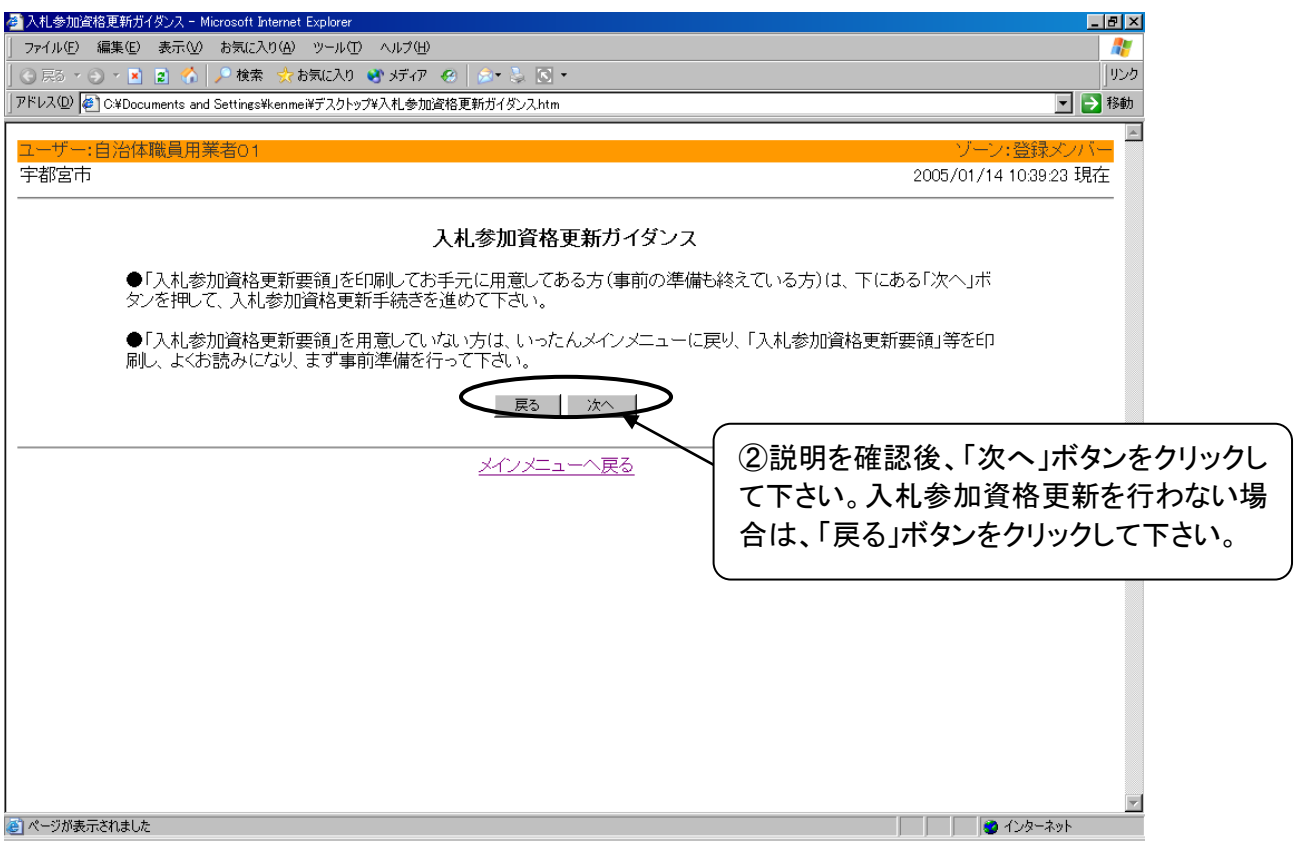

図 5.1-2 入札参加資格更新ガイダンス画面

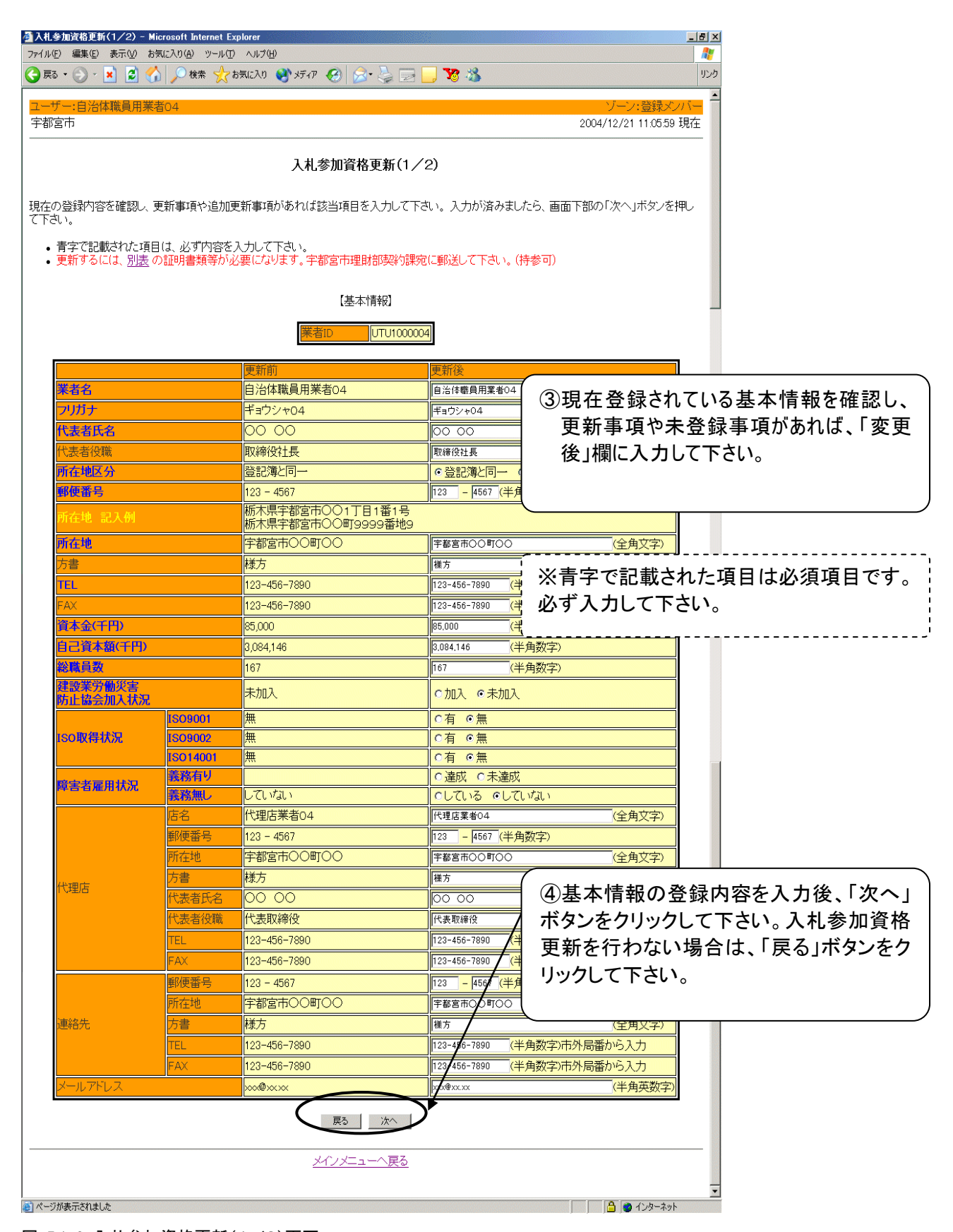

図 5.1-3 入札参加資格更新(1/2)画面

※「入札参加申請書編集」ボタンがない場

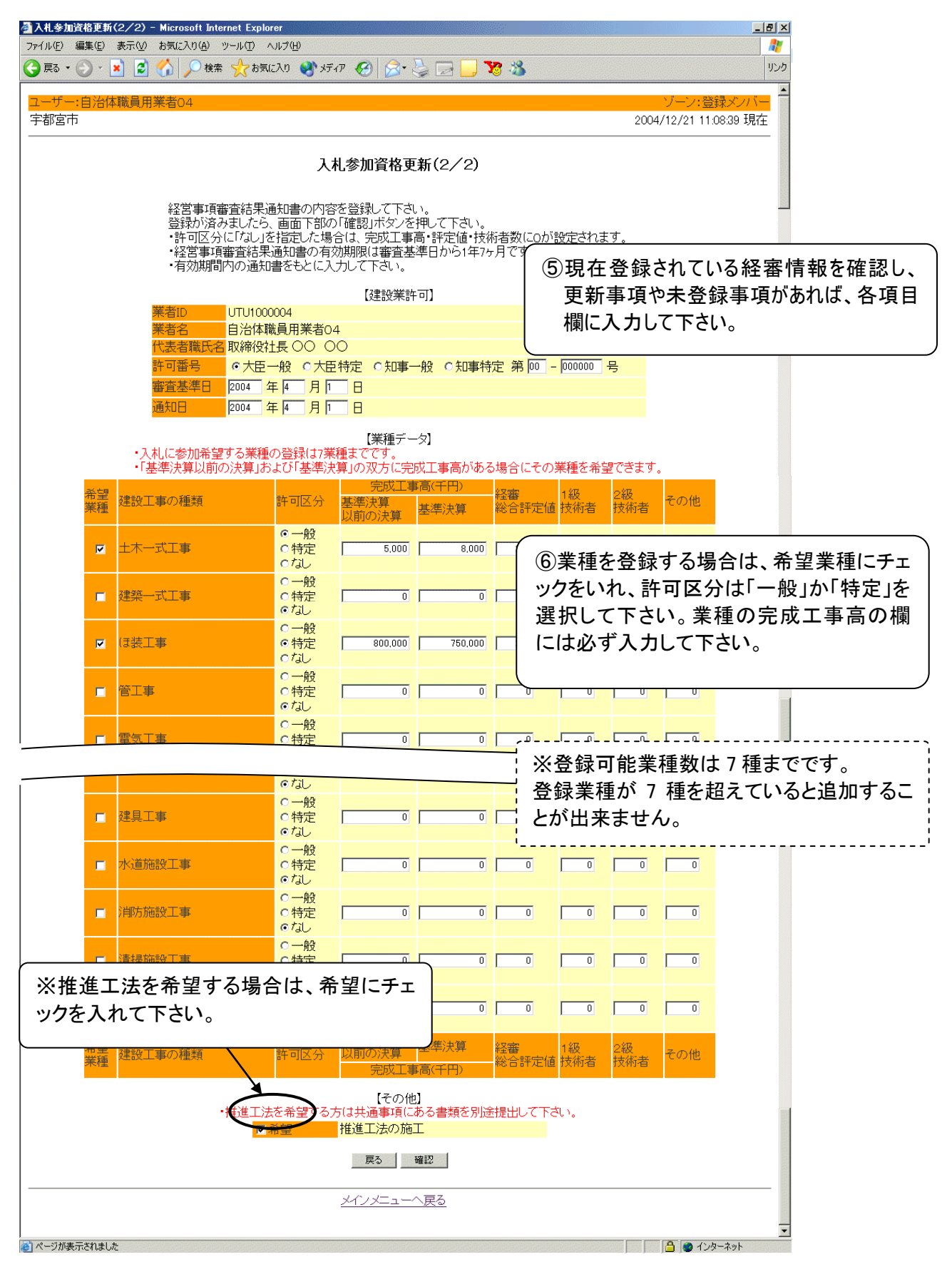

図 5.1-4 入札参加資格更新(2/2)画面

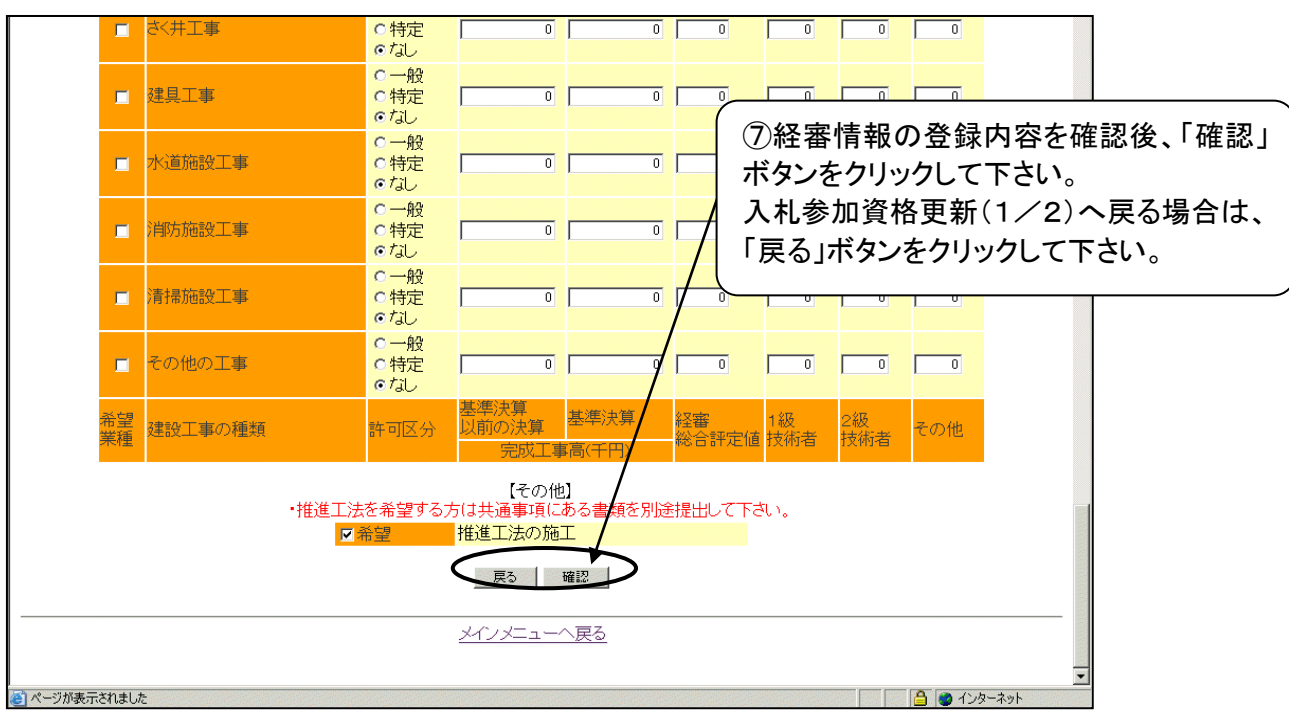

図 5.1-5 入札参加資格更新(2/2)画面

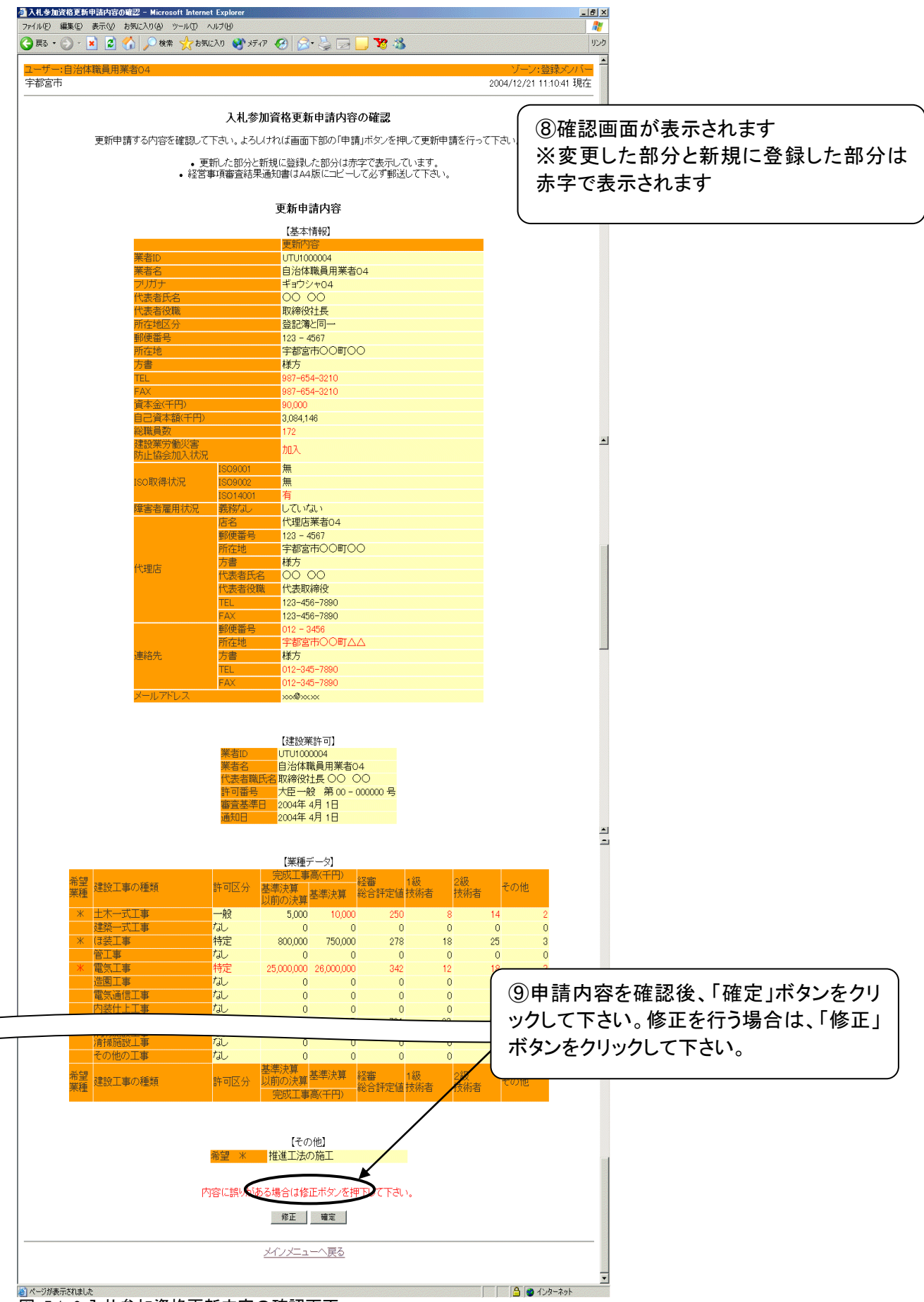

図 5.1-6 入札参加資格更新内容の確認画面

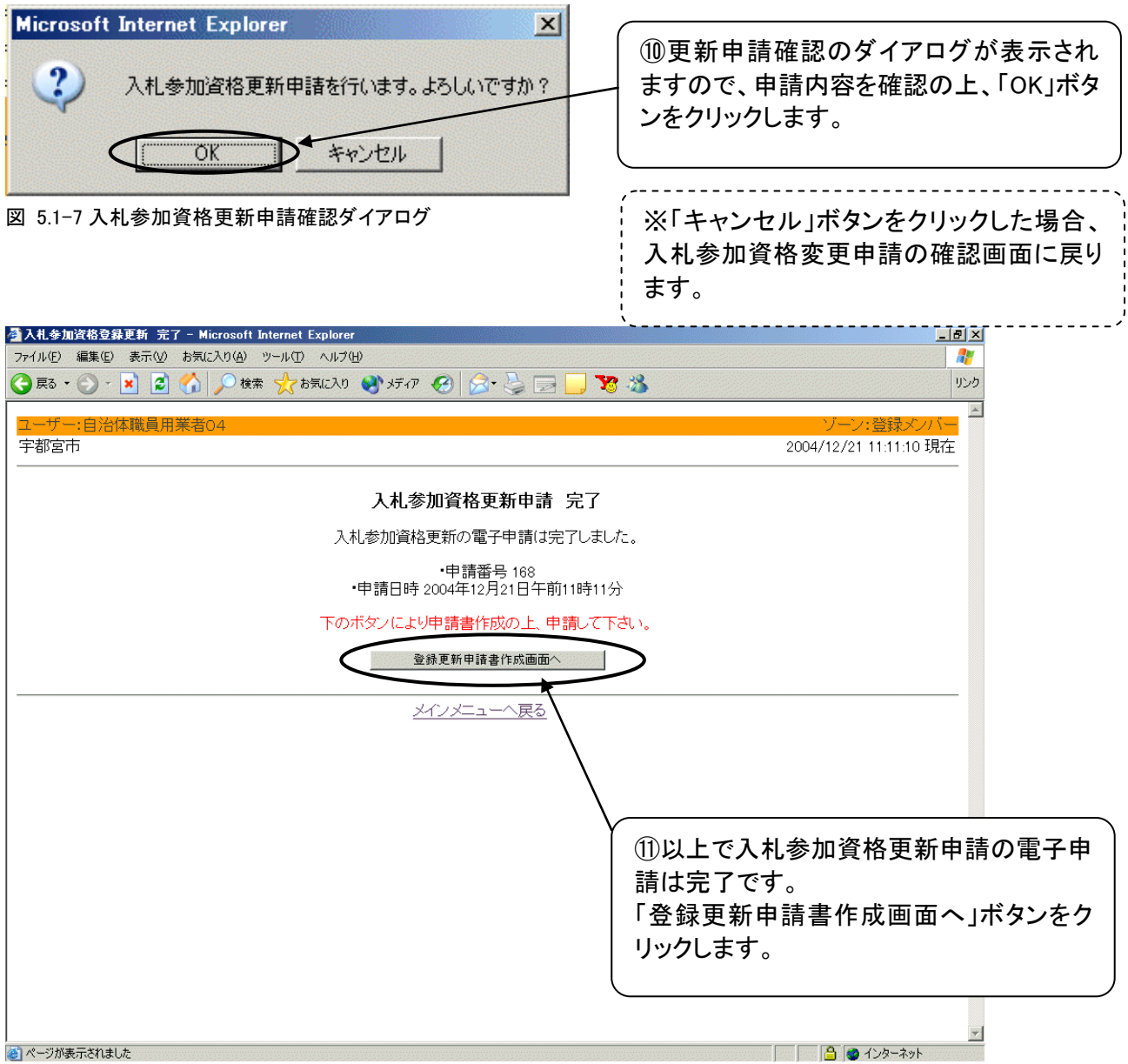

図 5.1-8 入札参加資格更新申請完了画面

## ※注意 電子入札システムで申請後は「登録更新申請書作成画面」で印刷し、必要書類を添え て別途提出してください。

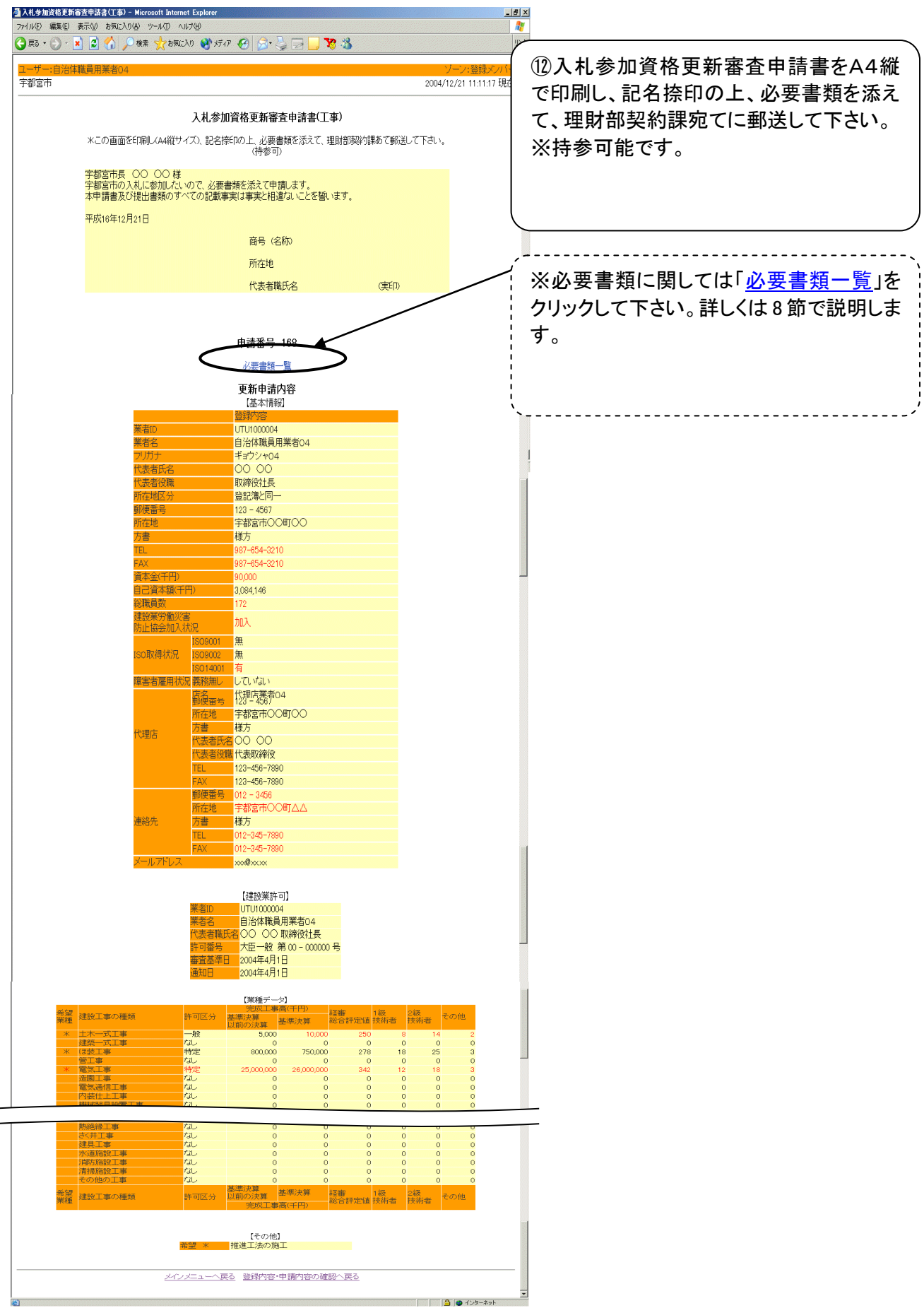

図 5.1-9 入札参加資格更新申請

# <span id="page-30-0"></span>6 業種情報追加

## <span id="page-30-1"></span>**6.1** 申請方法

本節では入札参加資格を登録している方が、業種を追加する方法について説明します。 まずはじめに、2.2 節のログイン方法により電子入札システムにログインし、メインメニューを表示 させます。

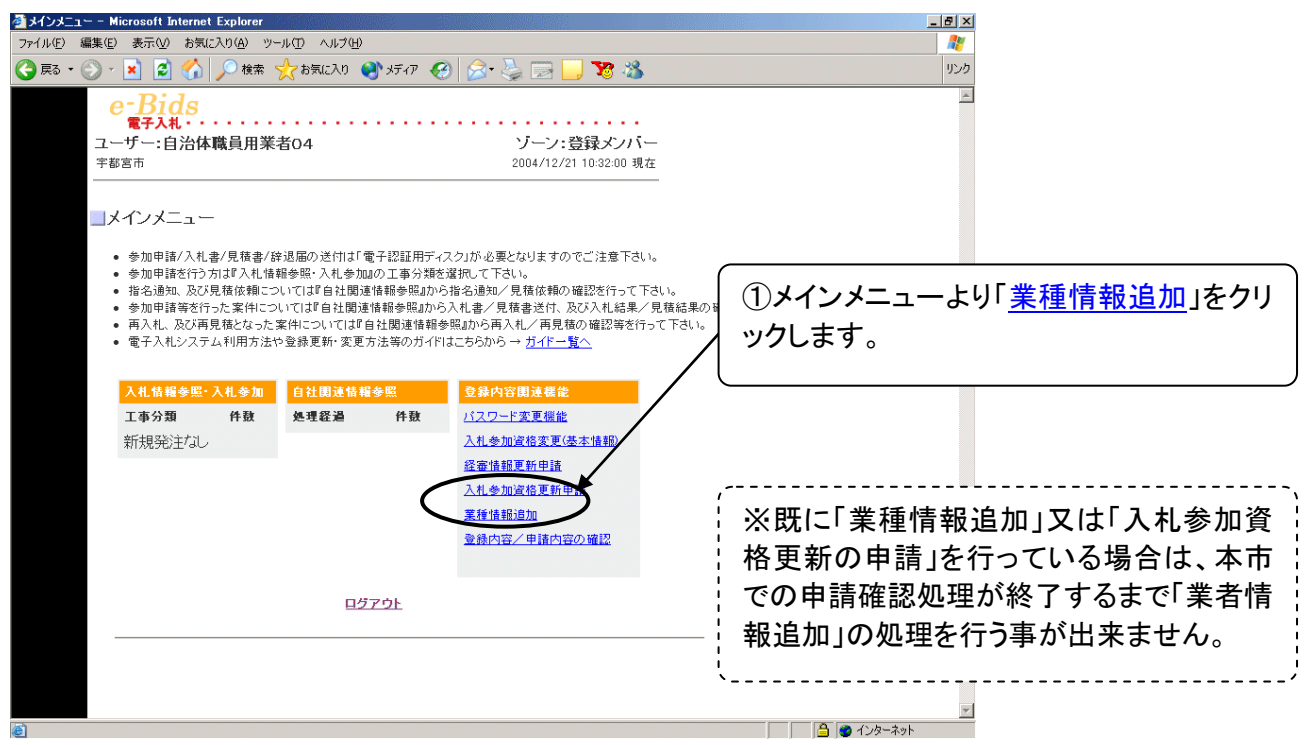

図 6.1-1 メインメニュー

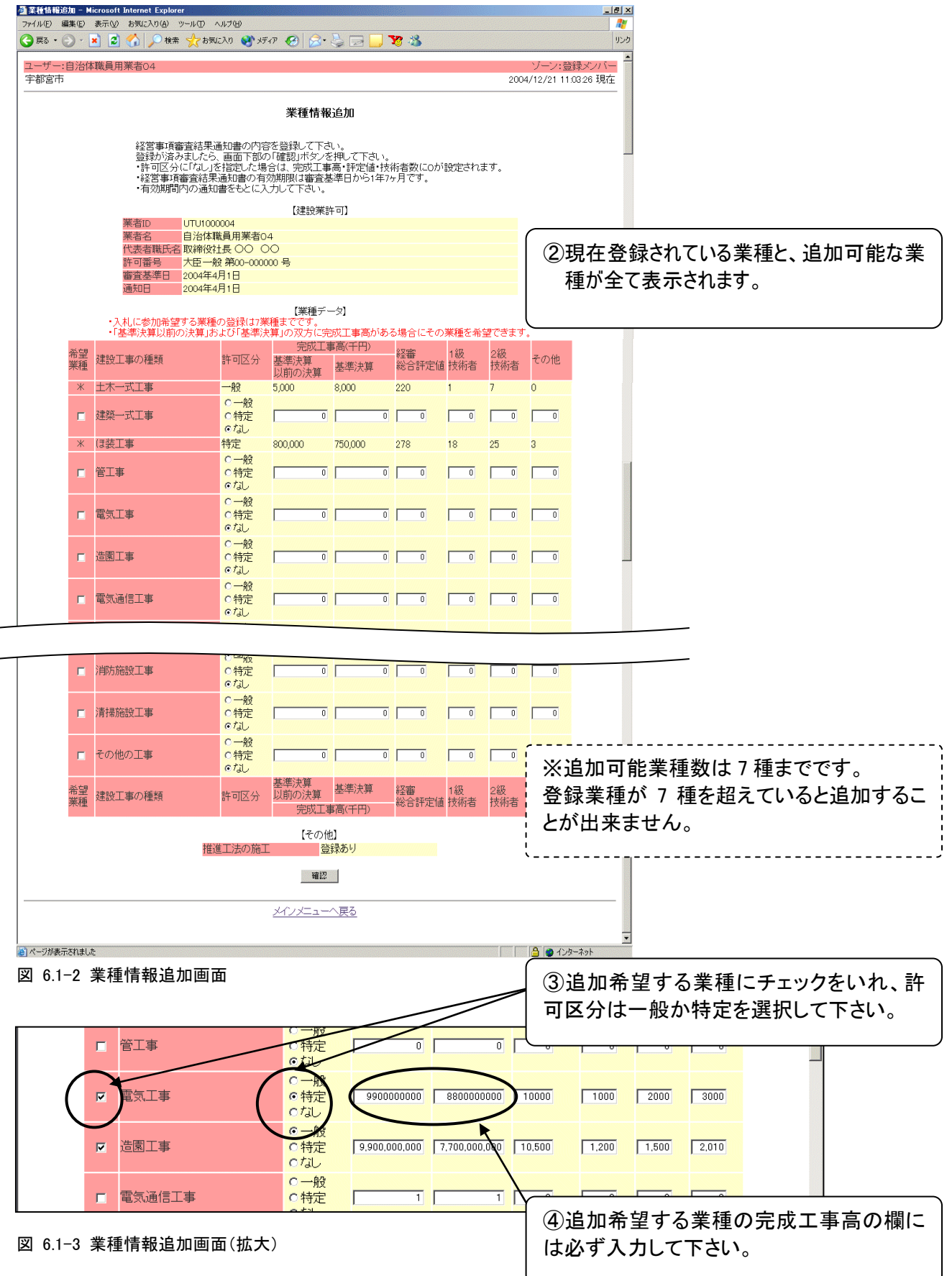

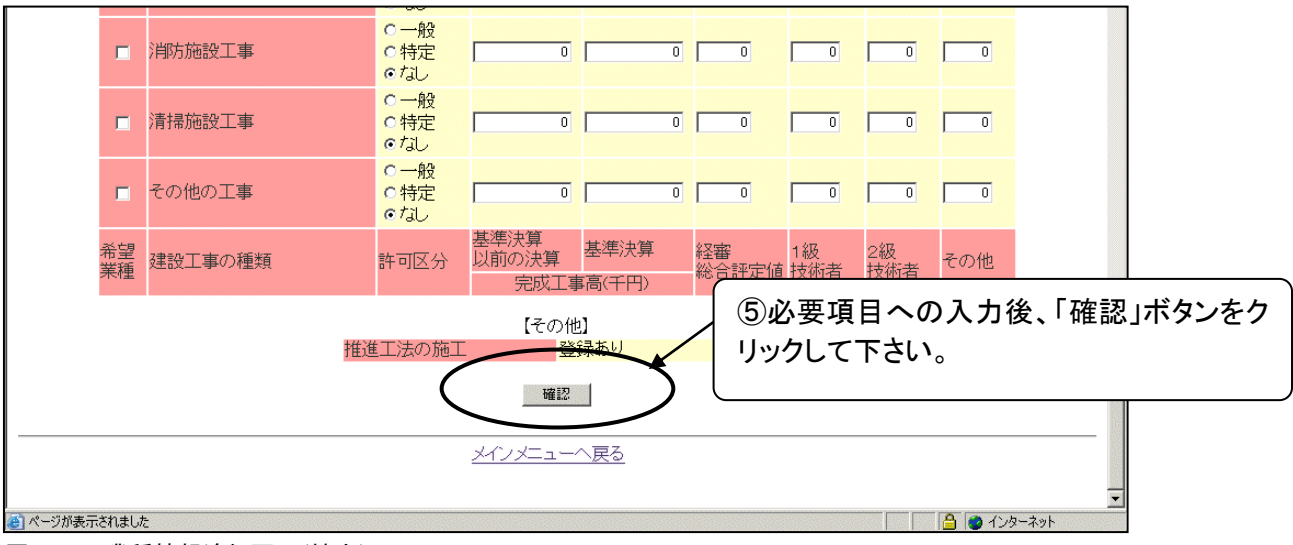

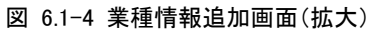

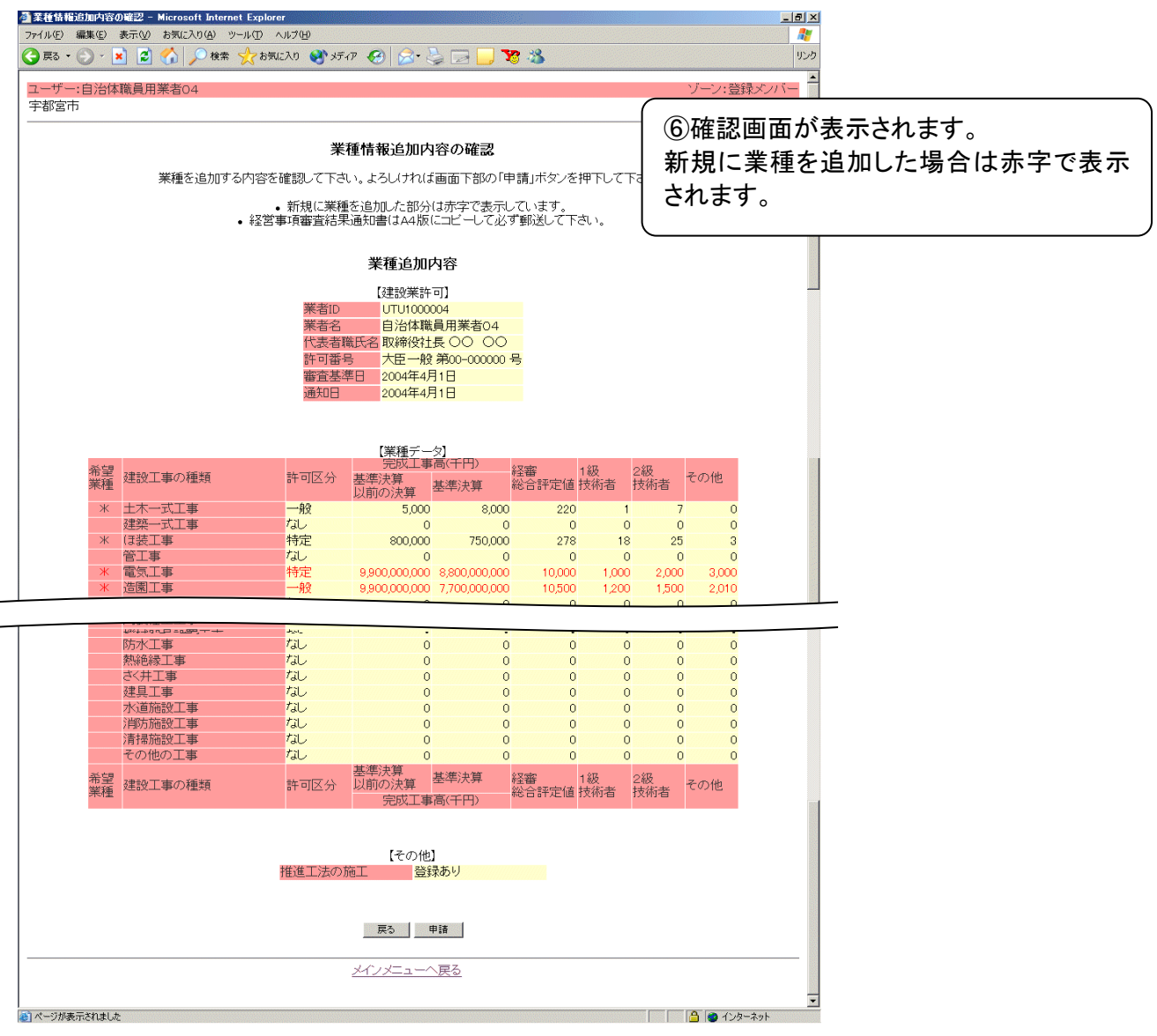

### 図 6.1-5 業種情報追加確認画面

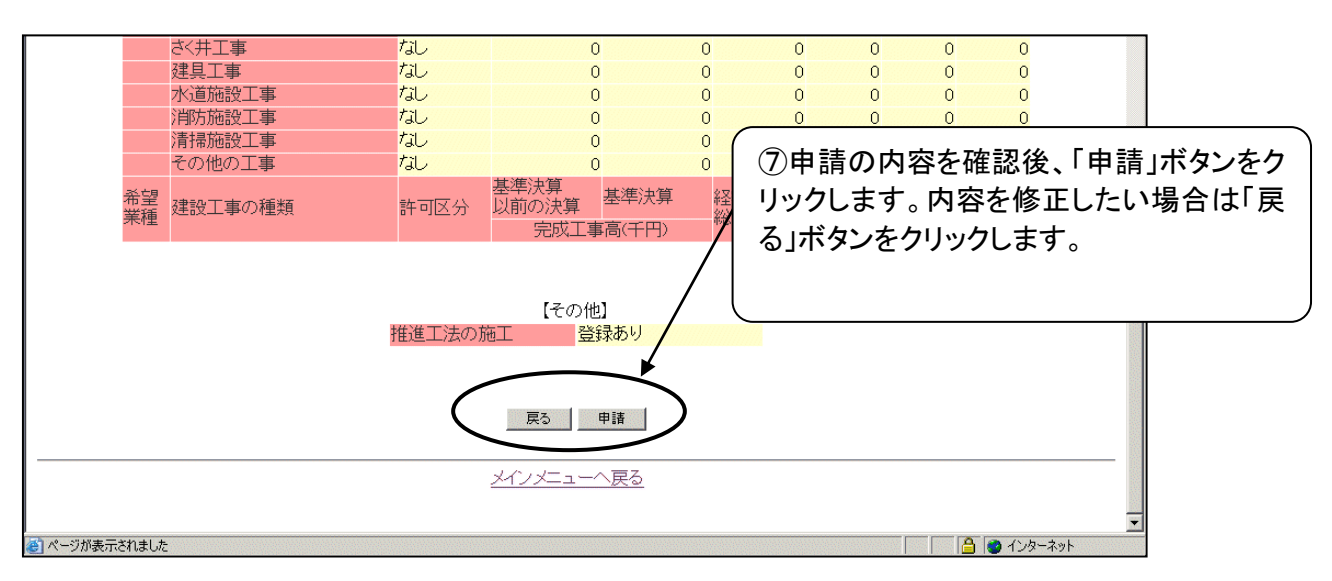

### 図 6.1-6 業種情報追加確認画面(拡大)

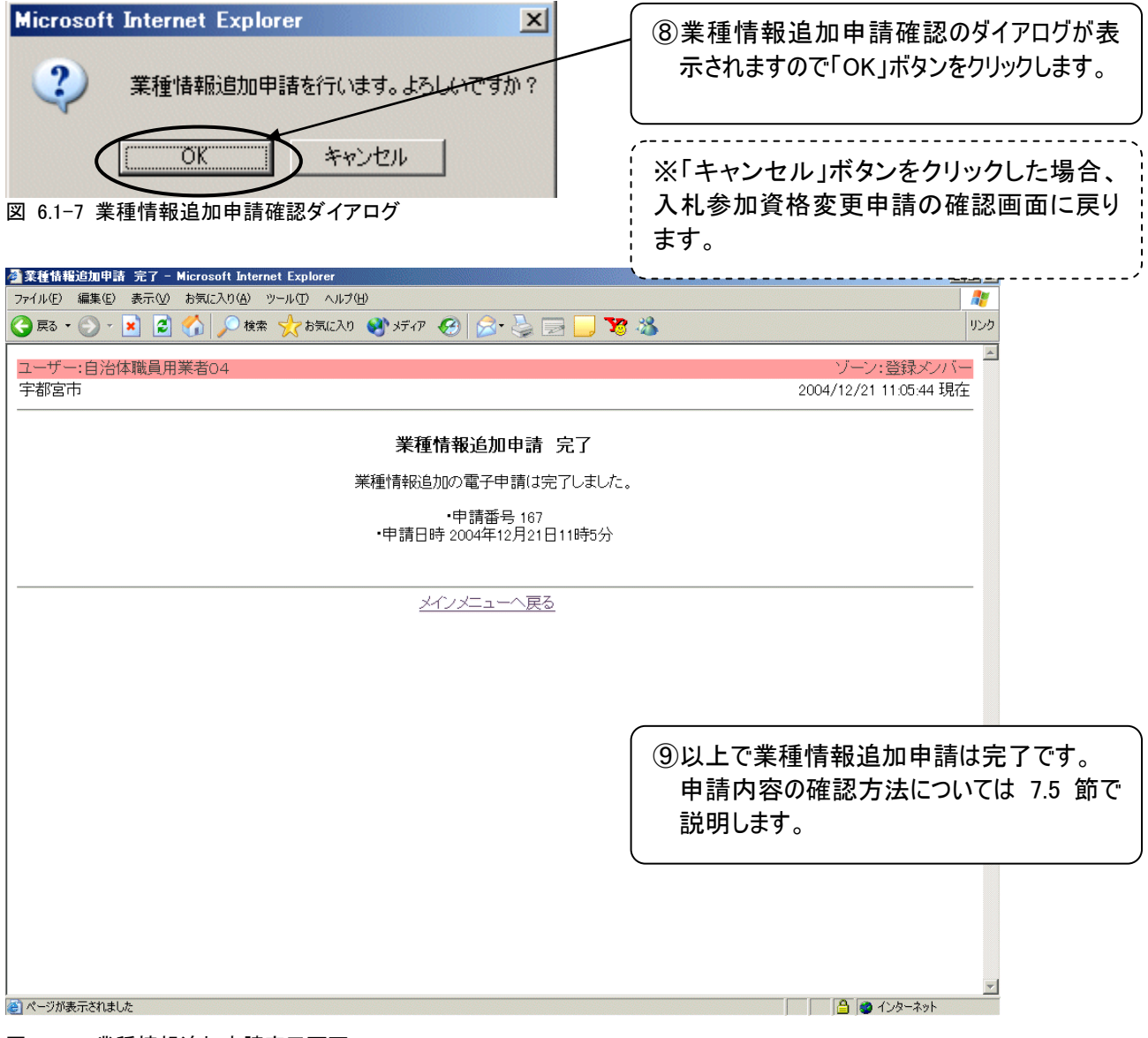

図 6.1-8 業種情報追加申請完了画面

### ※注意 電子入札システムで申請後、必要書類を別途提出して下さい。

## <span id="page-34-0"></span>7 登録内容/申請内容の確認

本章では入札参加資格の現在の登録内容または各種変更等の申請中の内容を確認する方法につ いて説明します。

まずはじめに、2.2 節のログイン方法により電子入札システムにログインし、メインメニューを表示させ ます。

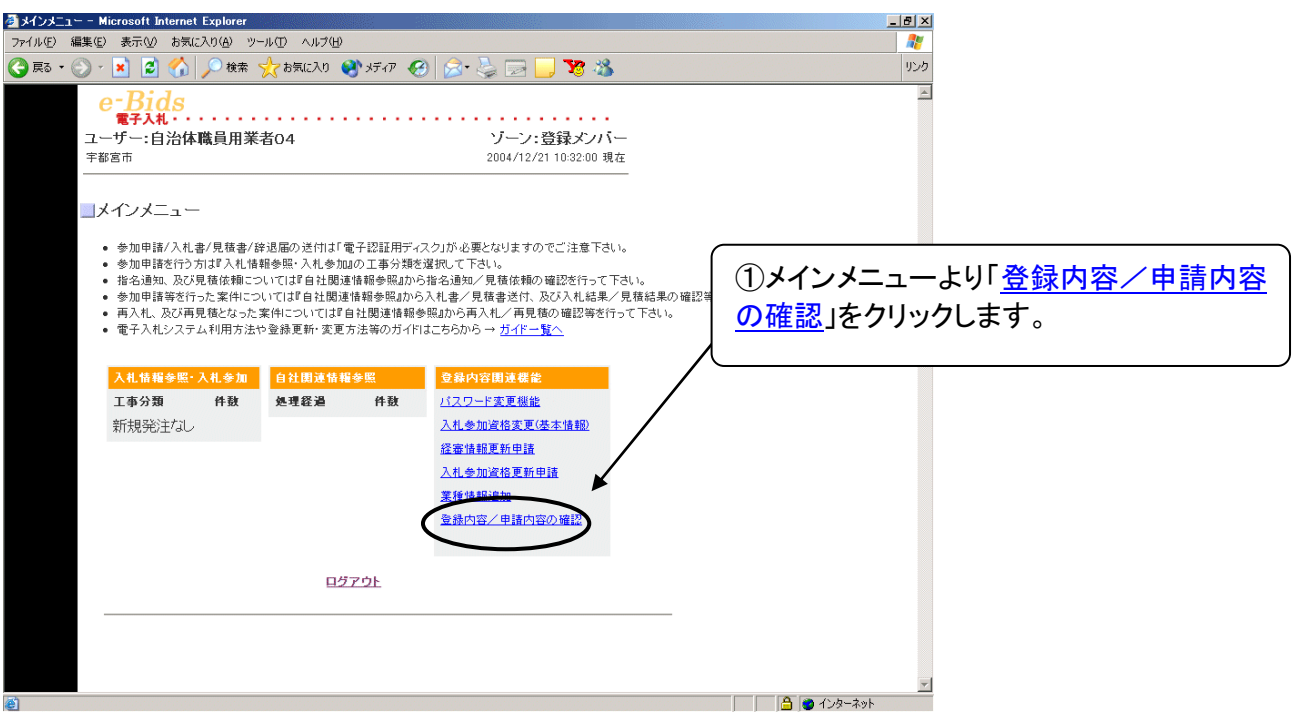

図 7-1 メインメニュー

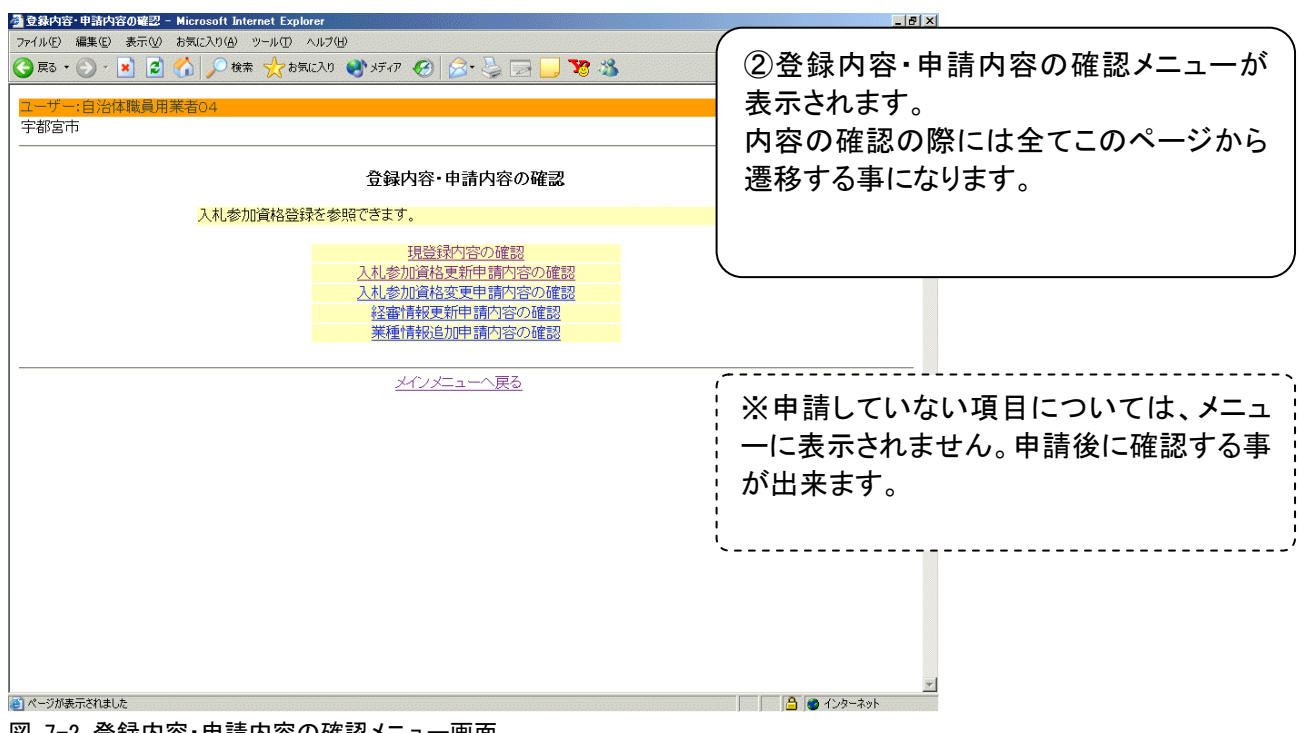

### 図 7-2 登録内容・申請内容の確認メニュー画面

## <span id="page-35-0"></span>**7.1** 現登録内容の確認

本節では入札参加資格の現在の登録内容を確認する方法を説明します。 まずはじめに、2.2 節のログイン方法により電子入札システムにログインし、メインメニューを表 示させます。

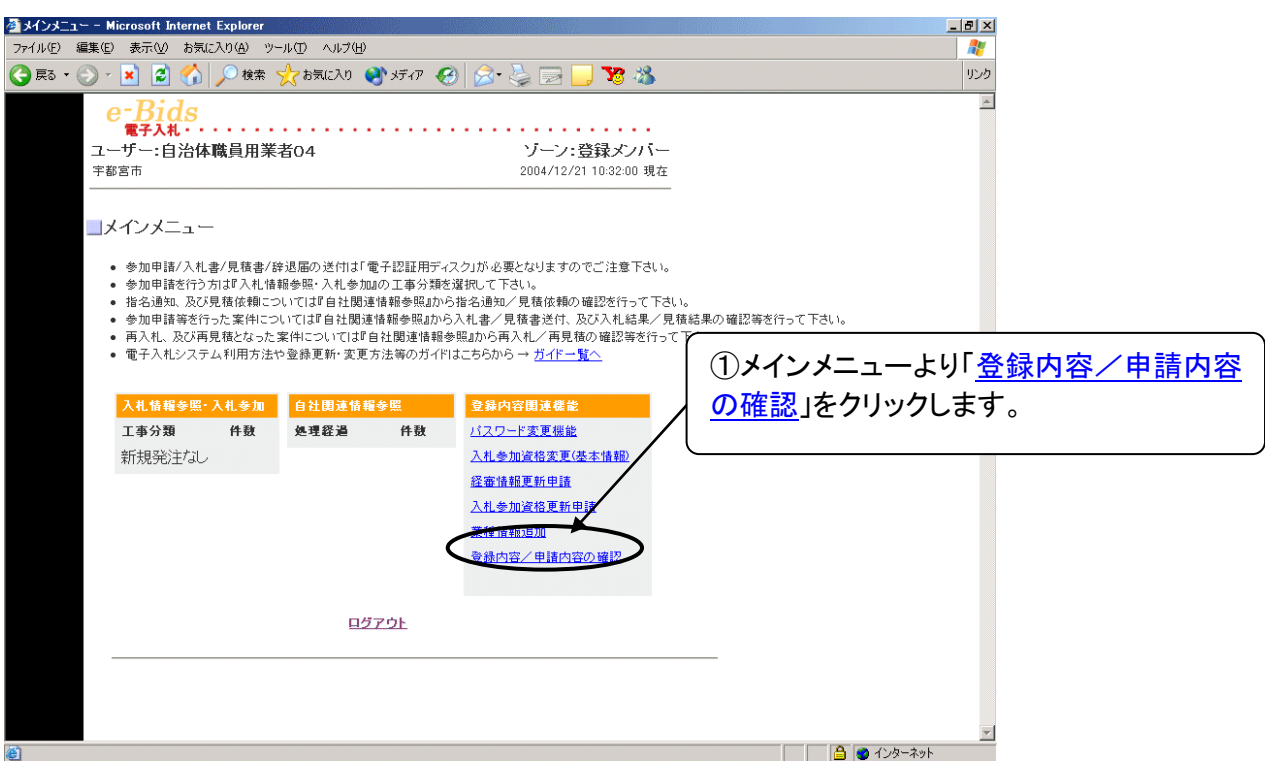

### 図 7.1-1 メインメニュー

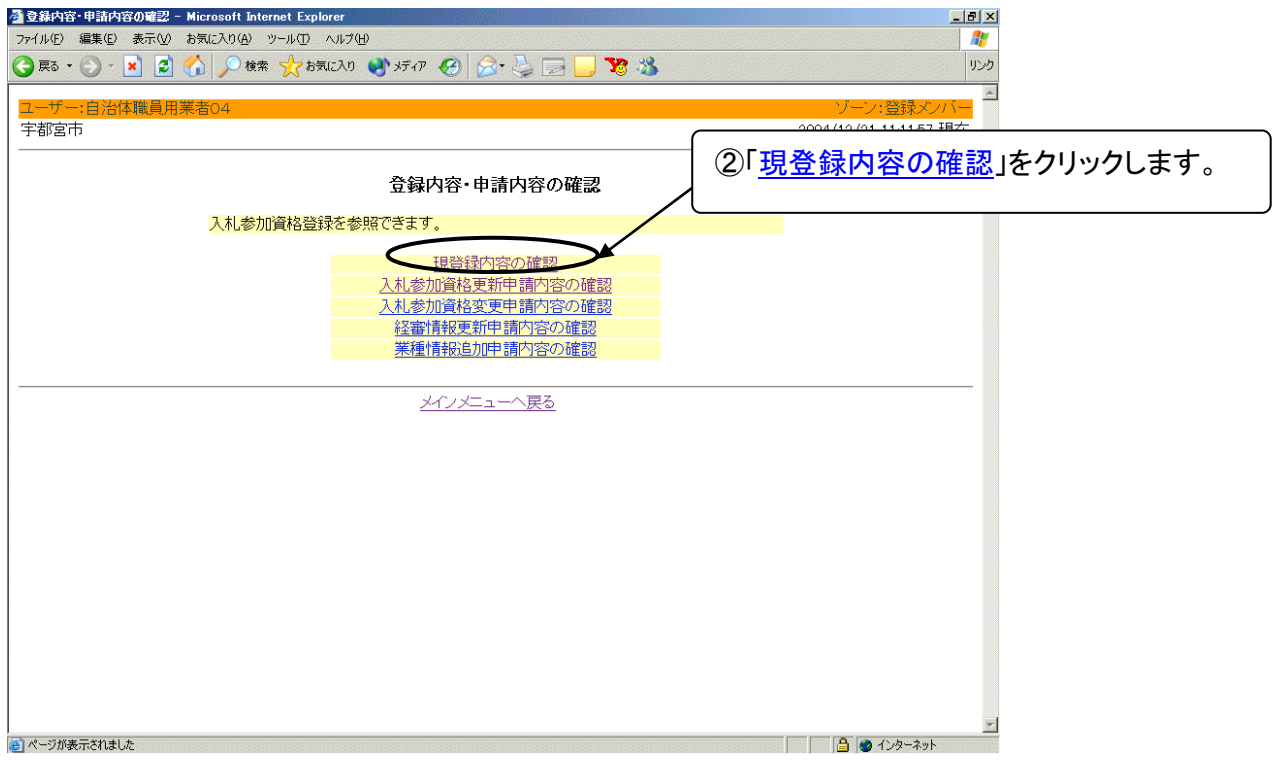

### 図 7.1-2 登録内容・申請内容の確認メニュー画面

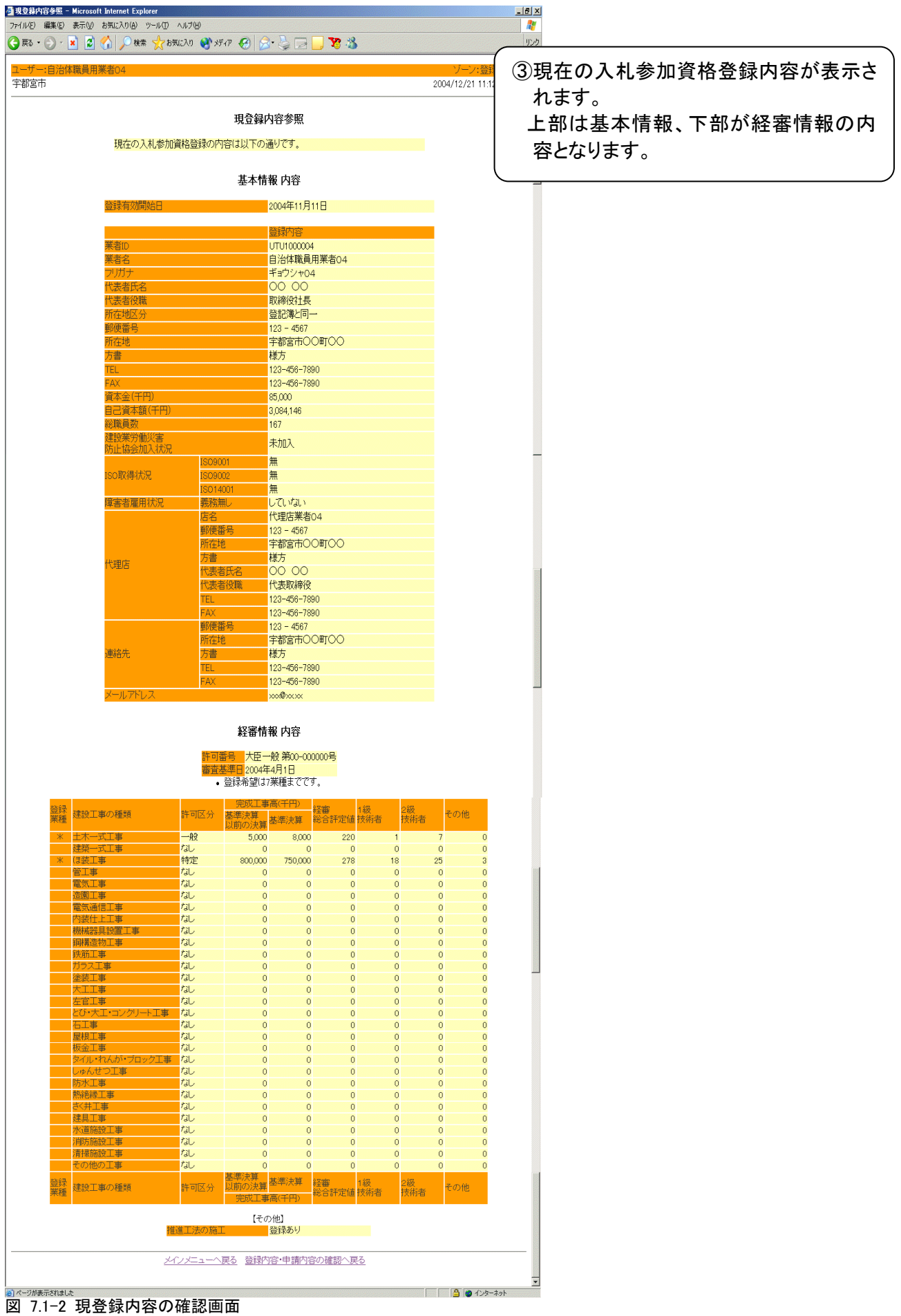

## <span id="page-37-0"></span>**7.2** 入札参加資格更新申請の確認

本節では、5 章「入札参加資格更新申請」で入札参加資格の定期更新を申請した内容の確認 方法を説明します。

まずはじめに、2.2 節のログイン方法により電子入札システムにログインし、メインメニューを表 示させます。

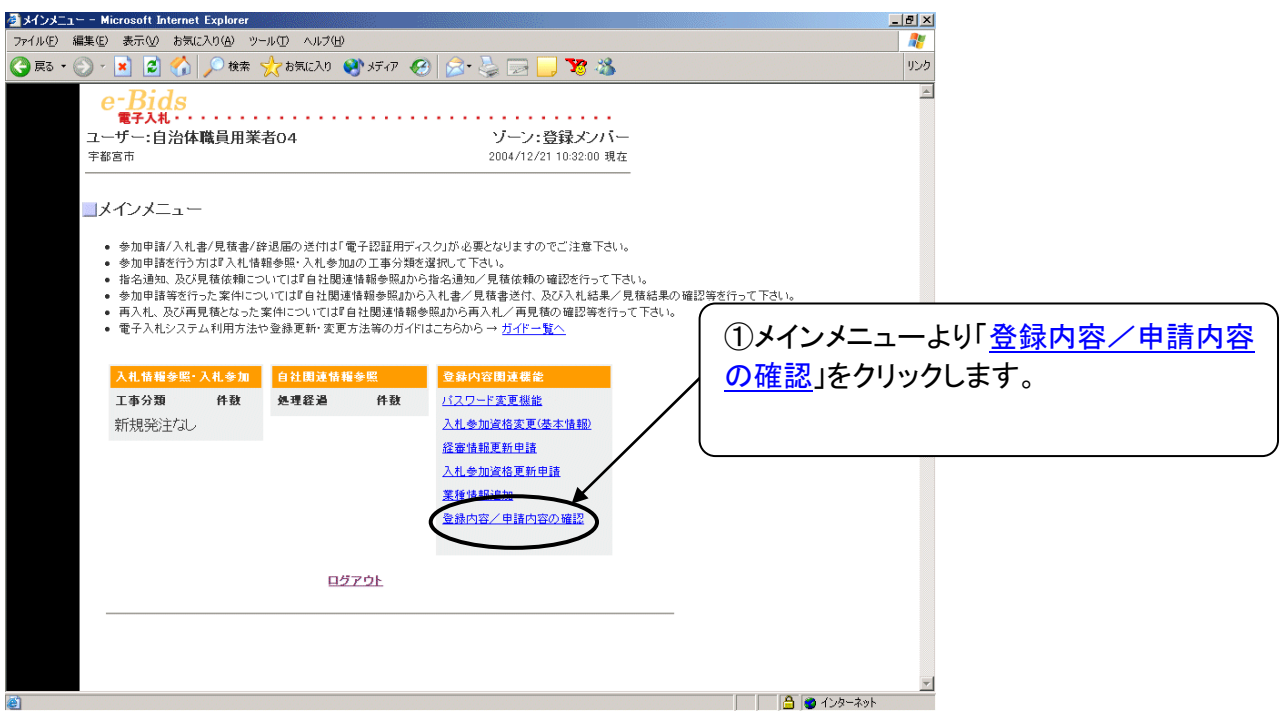

図 7.2-1 メインメニュー

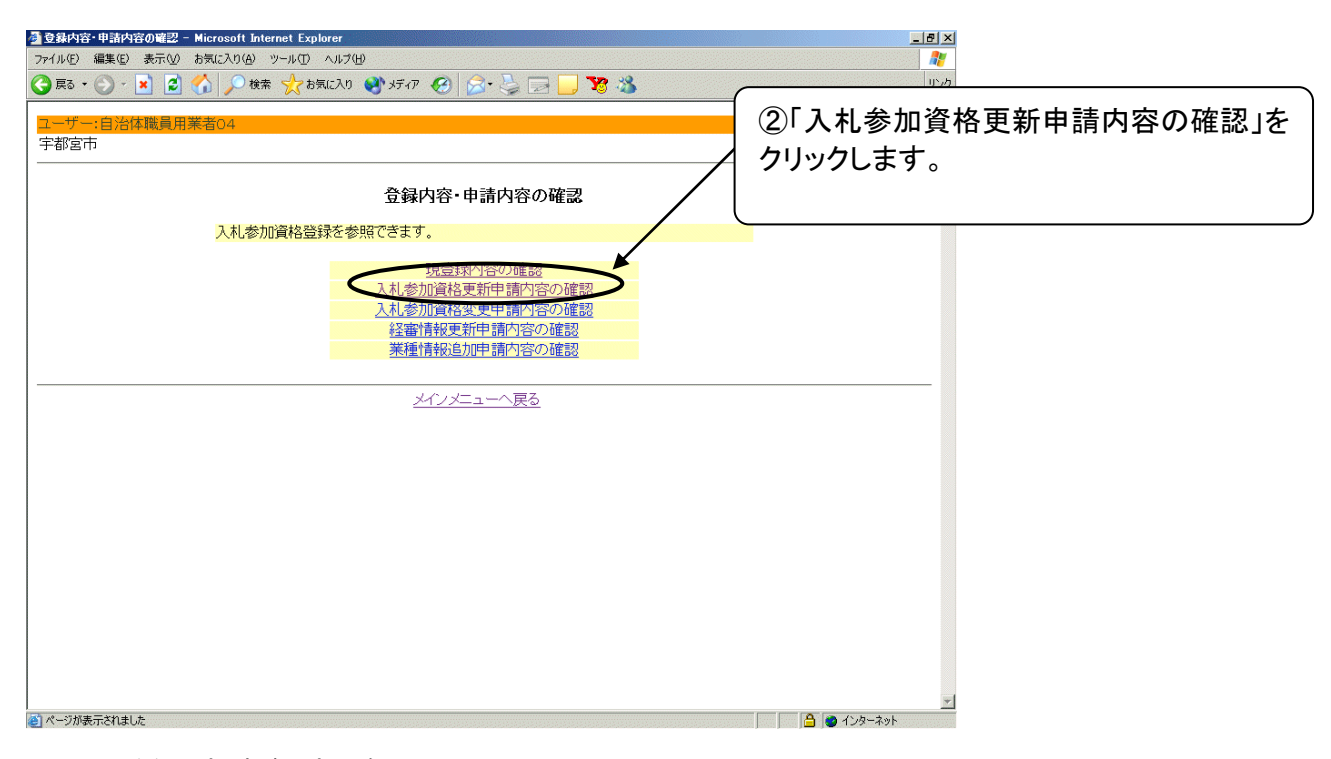

### 図 7.2-2 登録内容・申請内容の確認メニュー画面

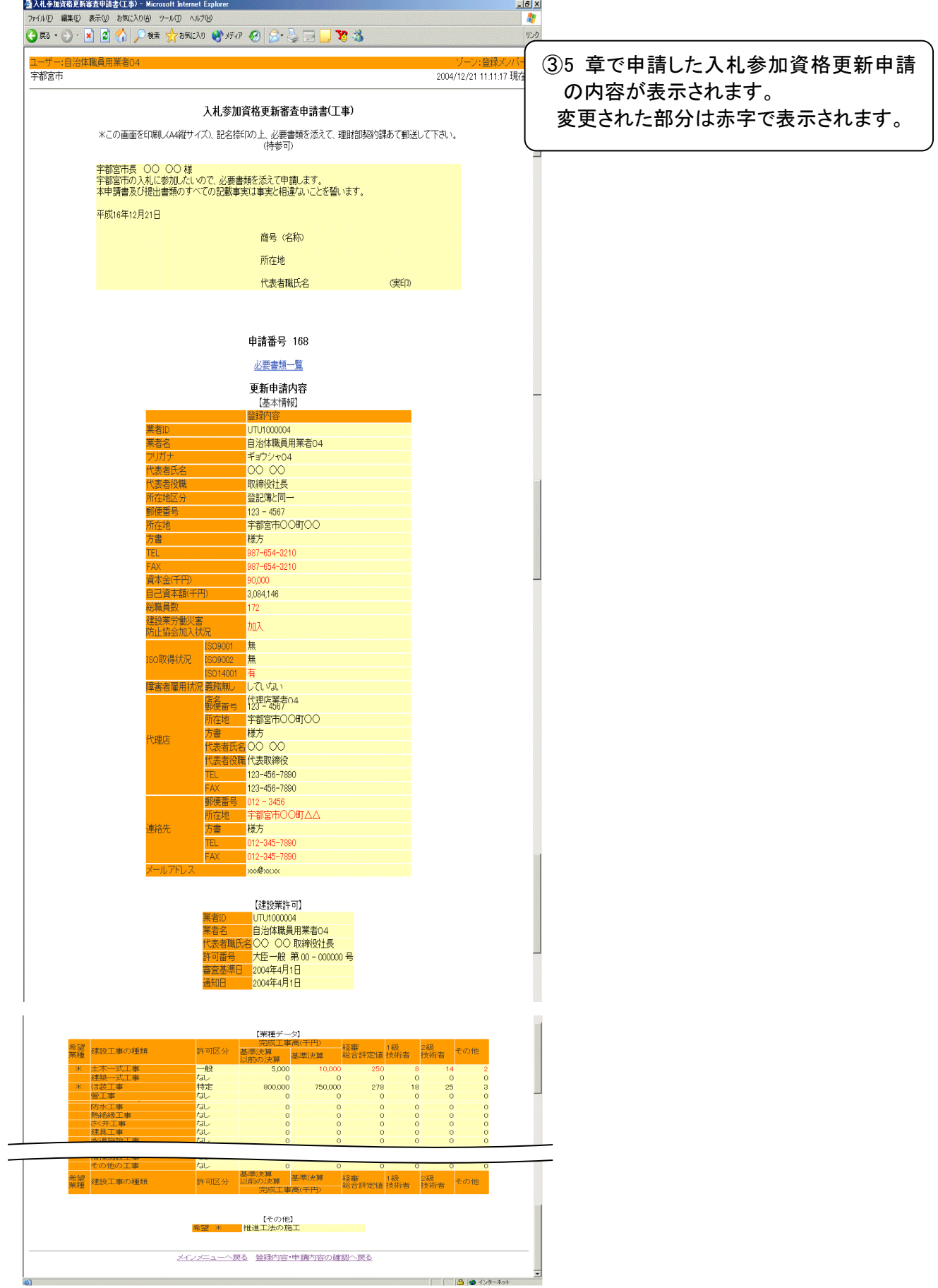

図 7.2-3 入札参加資格更新申請内容の確認画面

## <span id="page-39-0"></span>**7.3** 入札参加資格変更申請内容の確認

本節では、3 章「入札参加資格変更(基本情報)」で変更申請中の内容を確認する方法について 説明します。

まず初めに、2.2 節のログイン方法により電子入札システムにログインし、メインメニューを表示さ せます。

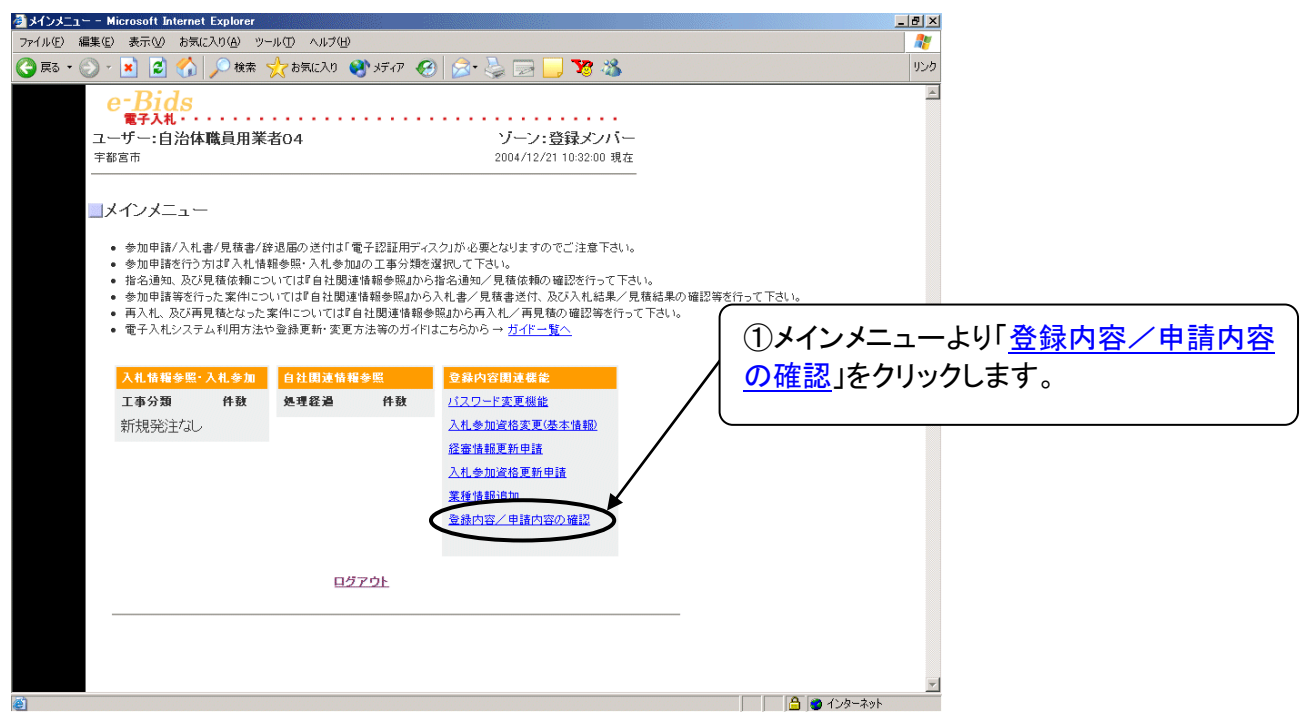

図 7.3-1 メインメニュー

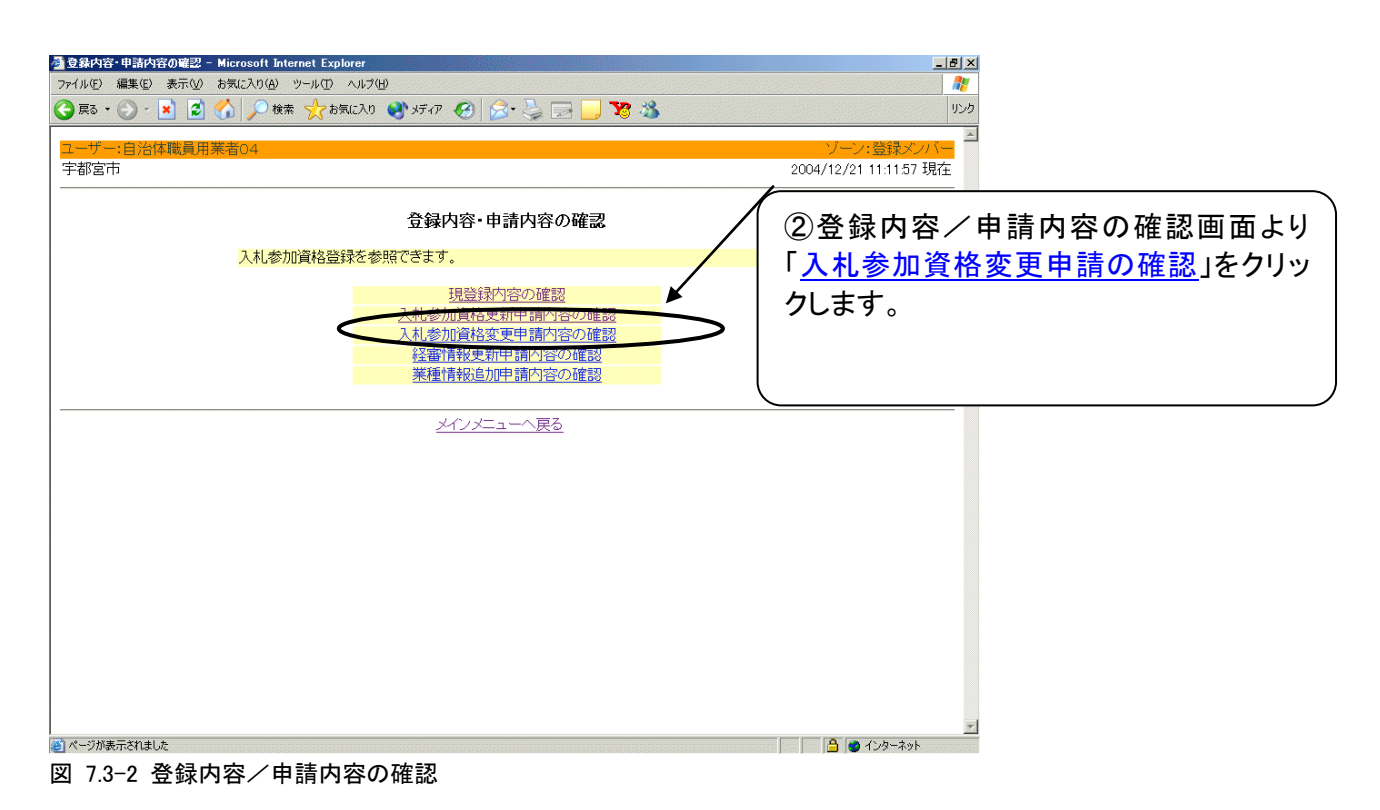

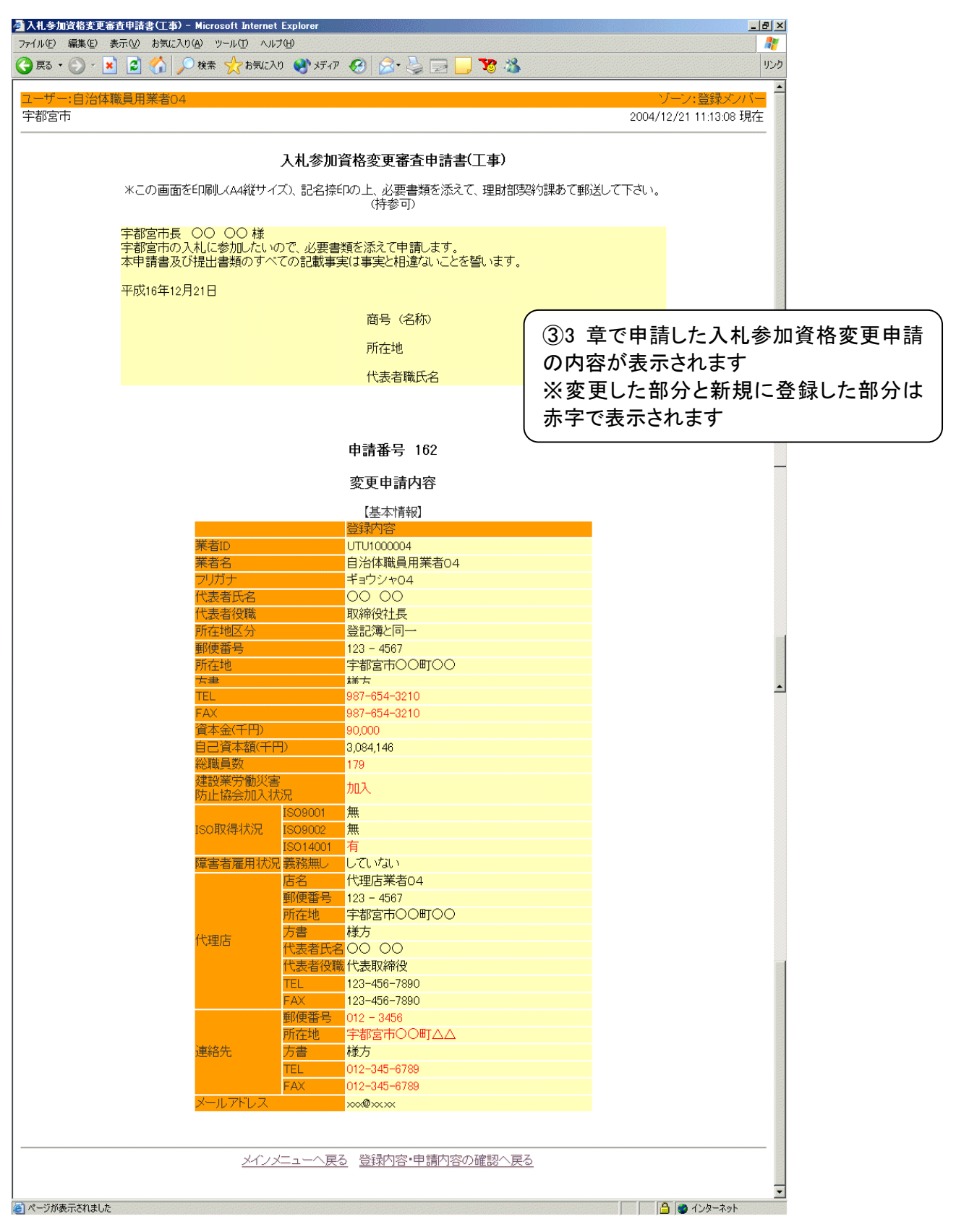

図 7.3-3 入札参加資格変更申請内容の確認画面

## <span id="page-41-0"></span>**7.4** 経審情報更新申請内容の確認

本節では、4 章「経審情報更新申請」で更新申請中の内容を確認する方法について説明しま す。

まずはじめに、2.2 節のログイン方法により電子入札システムにログインし、メインメニューを表 示させます。

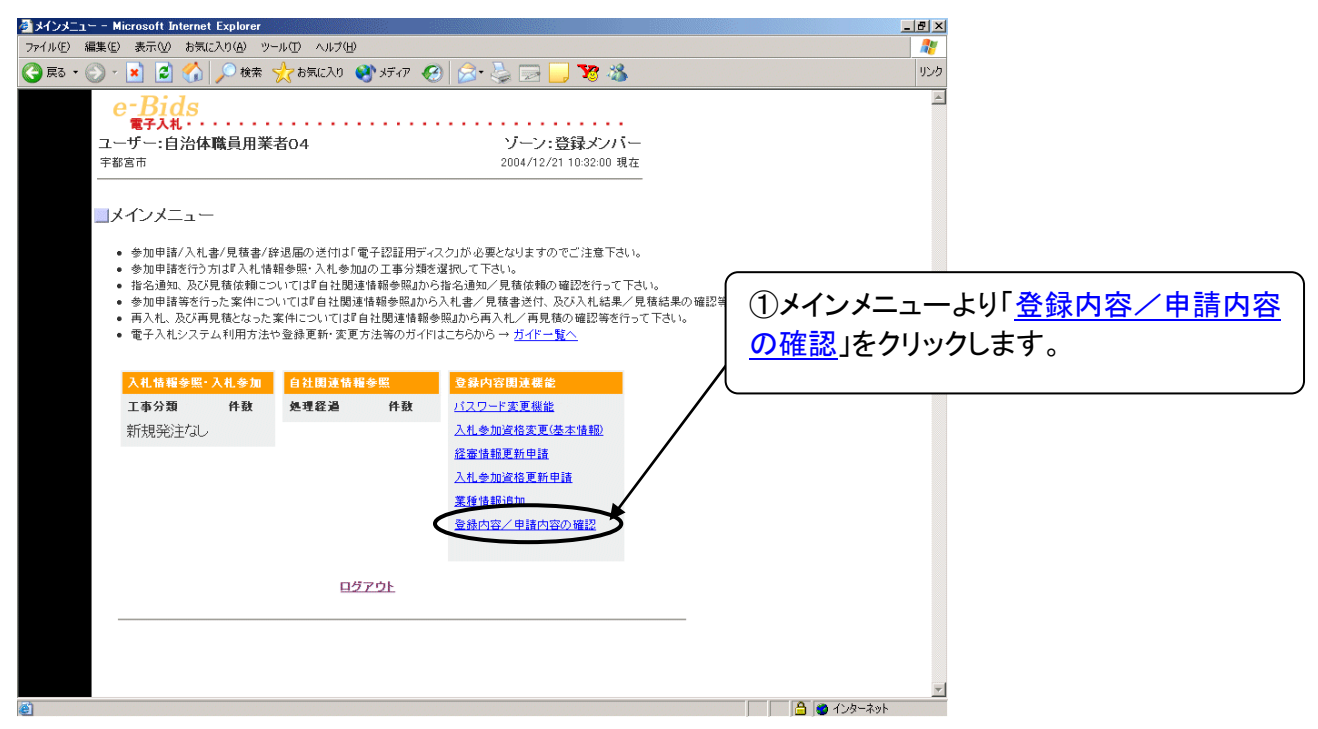

#### 図 7.4-1 メインメニュー

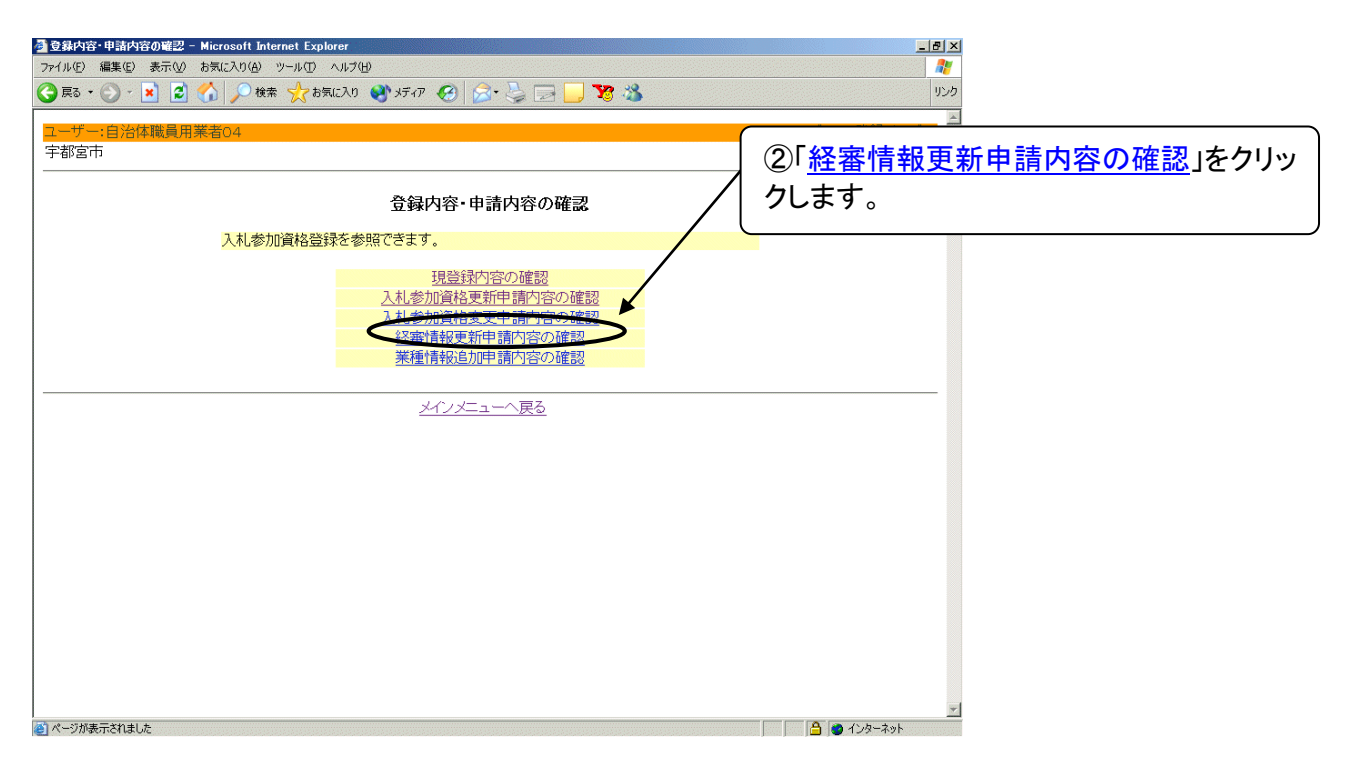

#### 図 7.4-2 登録内容・申請内容の確認メニュー画面

.<br>Le sanction de la

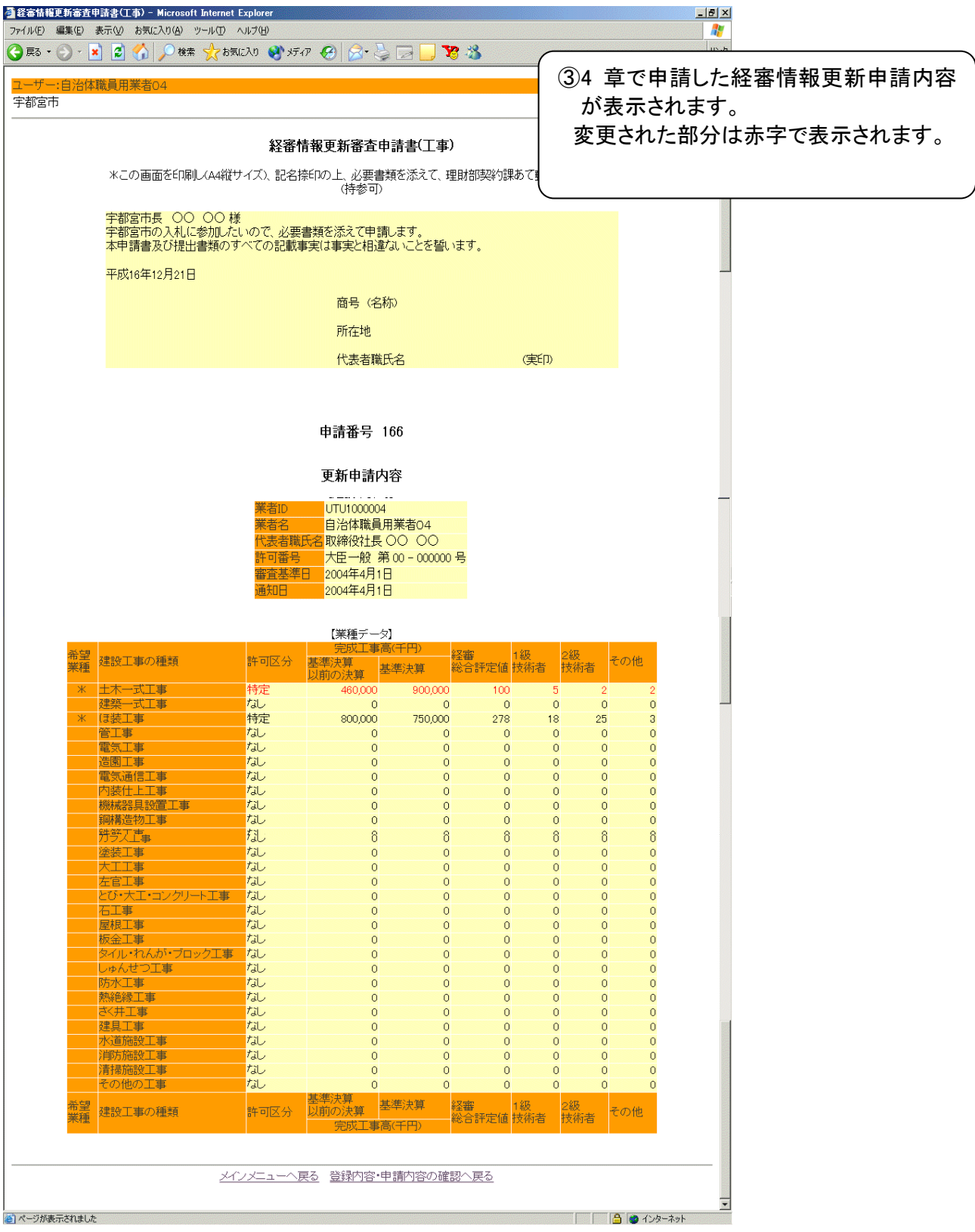

図 7.4-3 経審情報更新申請内容の確認画面

## <span id="page-43-0"></span>**7.5** 業種情報追加申請内容の確認

本節では、6 章「業種情報追加」で申請中の内容を確認する方法を説明します。 まずはじめに、2.2 節のログイン方法により電子入札システムにログインし、メインメニューを 表示させます。

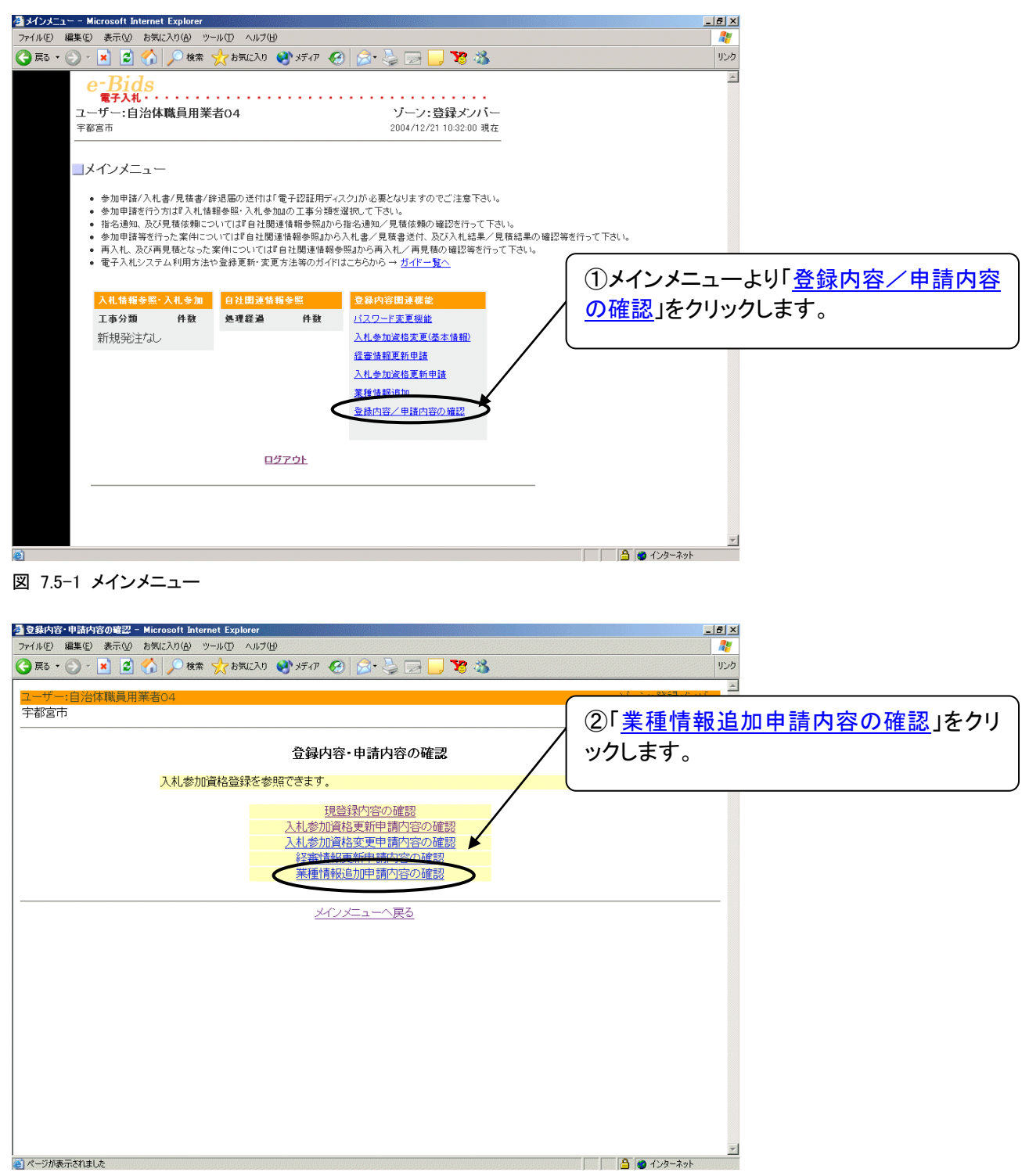

図 7.5-2 登録内容・申請内容の確認メニュー画面

|                     | ▲業種情報追加審査申請書(工事) - Microsoft Internet Explorer                         |          |                               |                                                            |                             |                                 |                        |                                | $-10 \times$               |  |                     |  |
|---------------------|------------------------------------------------------------------------|----------|-------------------------------|------------------------------------------------------------|-----------------------------|---------------------------------|------------------------|--------------------------------|----------------------------|--|---------------------|--|
| ● 戻る · () ·   ×   2 | ファイル(E) 編集(E) 表示(M) お気に入り(A) ツール(I) ヘルプ(H)<br>1 ○ 除太阳 3 万万 8 8 日 1 3 3 |          |                               |                                                            |                             |                                 | リンク マイネットワーク Google    |                                | $\ddot{\tau}$<br>» アドレス(D) |  |                     |  |
|                     |                                                                        |          |                               |                                                            |                             |                                 |                        |                                |                            |  |                     |  |
| 業者04<br>宇都宮市        |                                                                        |          |                               |                                                            |                             |                                 |                        |                                |                            |  | ③6 章で申請した業種情報追加内容が表 |  |
|                     |                                                                        |          |                               |                                                            |                             |                                 |                        |                                | 示されます。                     |  |                     |  |
|                     |                                                                        |          |                               |                                                            |                             | 変更された部分は赤字で表示されます。              |                        |                                |                            |  |                     |  |
|                     | *この画面を印刷し〈A4縦サイズ〉、記名捺印の上、必要書類を添えて、理財部契約課あて郵送して                         |          |                               |                                                            |                             |                                 |                        |                                |                            |  |                     |  |
|                     |                                                                        |          | (持参可)                         |                                                            |                             |                                 |                        |                                |                            |  |                     |  |
|                     | 宇都宮市長 ○○ ○○様<br>宇都宮市の入札に参加したいので、必要書類を添えて申請します。                         |          |                               |                                                            |                             |                                 |                        |                                |                            |  |                     |  |
|                     | 本申請書及び提出書類のすべての記載事実は事実と相違ないことを誓います。                                    |          |                               |                                                            |                             |                                 |                        |                                |                            |  |                     |  |
|                     | 平成16年11月18日                                                            |          |                               |                                                            |                             |                                 |                        |                                |                            |  |                     |  |
|                     |                                                                        |          | 商号 (名称)                       |                                                            |                             |                                 |                        |                                |                            |  |                     |  |
|                     |                                                                        |          | 所在地                           |                                                            |                             |                                 |                        |                                |                            |  |                     |  |
|                     |                                                                        |          | 代表者職氏名                        |                                                            |                             | (実ED)                           |                        |                                |                            |  |                     |  |
|                     |                                                                        |          |                               |                                                            |                             |                                 |                        |                                |                            |  |                     |  |
|                     |                                                                        |          |                               |                                                            |                             |                                 |                        |                                | $\blacktriangle$           |  |                     |  |
|                     |                                                                        |          | 申請番号 2707                     |                                                            |                             |                                 |                        |                                |                            |  |                     |  |
|                     |                                                                        |          | 更新申請内容                        |                                                            |                             |                                 |                        |                                |                            |  |                     |  |
|                     |                                                                        |          | 【業種データ】                       |                                                            |                             |                                 |                        |                                |                            |  |                     |  |
| 希望                  |                                                                        |          |                               | 完成工事高(千円)                                                  | 経審                          | 1級                              |                        |                                |                            |  |                     |  |
| 業種                  | 建設工事の種類                                                                | 許可区分     | 基準決算<br>以前の決算                 | 基準決算                                                       | 総合評定値 技術者                   |                                 | 2級<br>技術者              | その他                            |                            |  |                     |  |
|                     | 土木一式工事<br>建築一式工事                                                       | 一般<br>なし | 5,000<br>$\Omega$             | 8,000<br>$\Omega$                                          | 220<br>$\circ$              | 1<br>$\Omega$                   | 7<br>$\circ$           | $\mathbf{0}$<br>$\overline{0}$ |                            |  |                     |  |
| Ж                   | ほ装工事                                                                   | 特定       | 800,000                       | 750,000                                                    | 278                         | 18                              | 25                     | $\mathcal{R}$                  |                            |  |                     |  |
|                     | 管工事<br>電気工事                                                            | なし<br>特定 | $\mathbf 0$                   | $\Omega$                                                   | $\circ$                     | $\circ$                         | $\circ$                | $\overline{0}$                 |                            |  |                     |  |
|                     | 造園工事                                                                   | 一般       |                               | 9,900,000,000 8,800,000,000<br>9,900,000,000 7,700,000,000 | 10,000<br>10,500            | 1,000<br>1,200                  | 2,000<br>1,500         | 3,000<br>2,010                 |                            |  |                     |  |
|                     | 電気通信工事                                                                 | なし       | $\Omega$                      | $\Omega$                                                   | $\Omega$                    | $\Omega$                        | $\mathbf{0}$           | $\mathbf{0}$                   |                            |  |                     |  |
|                     | 内装仕上工事                                                                 | なし       | $\mathsf{O}\xspace$           | $\circ$                                                    | $\circ$                     | $\circ$                         | $\circ$                | $\mathbf 0$                    |                            |  |                     |  |
|                     | 機械器具設置工事                                                               | なし       | $\circ$                       | $\circ$                                                    | $\mathbf{0}$                | $\circ$                         | $\circ$                | $\mathbf{0}$                   |                            |  |                     |  |
|                     | 鋼構造物工事<br>鉄筋工事                                                         | なし<br>なし | $\mathbf 0$<br>$\circ$        | $\mathbf 0$<br>$\mathbb O$                                 | $\mathbf 0$<br>$\mathbf{0}$ | $\mathsf{O}\xspace$<br>$\Omega$ | $\circ$<br>$\pmb{0}$   | $\mathbf 0$<br>$\mathbf 0$     |                            |  |                     |  |
|                     | ガラス工事                                                                  | なし       | $\circ$                       | $\mathbf 0$                                                | $\mathbf{0}$                | $\circ$                         | $\circ$                | $\mathbf{0}$                   |                            |  |                     |  |
|                     | 塗装工事                                                                   | なし       | $\circ$                       | $\bullet$                                                  | $\mathbf{0}$                | $\Omega$                        | $\circ$                | $\mathbf{0}$                   |                            |  |                     |  |
|                     | 大工工事                                                                   | なし       | $\circ$                       | $\mathbf 0$                                                | $\Omega$                    | $\Omega$                        | $\circ$                | $\mathbf{0}$                   |                            |  |                     |  |
|                     | 左官工事                                                                   | なし       | $\circ$                       | $\mathbf 0$                                                | $\Omega$                    | $\Omega$                        | $\overline{0}$         | $\overline{0}$                 |                            |  |                     |  |
|                     | とび・大工・コンクリート工事<br>石工事                                                  | なし<br>なし | $\mathbf 0$<br>$\overline{0}$ | $\mathbf 0$<br>$\mathbb O$                                 | $\Omega$<br>$\Omega$        | $\Omega$<br>$\overline{0}$      | $\mathbf 0$<br>$\circ$ | $\circ$<br>$\mathbf{0}$        |                            |  |                     |  |
|                     |                                                                        |          |                               |                                                            |                             |                                 |                        |                                |                            |  |                     |  |
|                     | タイル・れんが・ブロック工事<br>しゅんせつ工事                                              | なし<br>なし | $\circ$                       | $\mathbb O$                                                | $\Omega$                    | $\Omega$                        | $\circ$                | $\circ$                        |                            |  |                     |  |
|                     | 防水工事                                                                   | なし       | $\circ$<br>$\circ$            | $\mathbb O$<br>$\mathbf 0$                                 | $\Omega$<br>$\circ$         | $\circ$<br>$\circ$              | $\circ$<br>$\circ$     | $\circ$<br>$\mathbf 0$         |                            |  |                     |  |
|                     | 熱絶縁工事                                                                  | なし       | $\circ$                       | $\mathbb O$                                                | $\Omega$                    | $\circ$                         | $\circ$                | $\circ$                        |                            |  |                     |  |
|                     | さく井工事                                                                  | なし       | $\circ$                       | $\mathbf 0$                                                | $\circ$                     | $\circ$                         | $\circ$                | $\circ$                        |                            |  |                     |  |
|                     | 建具工事                                                                   | なし       | $\Omega$                      | $\overline{0}$                                             | $\Omega$                    | $\Omega$                        | $\overline{0}$         | $\overline{0}$                 |                            |  |                     |  |
|                     | 水道施設工事                                                                 | なし       | $\overline{0}$                | $\overline{0}$                                             | $\cap$                      | $\Omega$                        | $\circ$                | $\overline{0}$                 |                            |  |                     |  |
|                     | 消防施設工事<br>清掃施設工事                                                       | なし<br>なし | $\overline{0}$<br>$\circ$     | $\mathbb O$<br>$\mathbb O$                                 | $\Omega$<br>$\mathbf{0}$    | $\circ$<br>$\circ$              | $\circ$<br>$\circ$     | $\overline{0}$<br>$\circ$      |                            |  |                     |  |
|                     | その他の工事                                                                 | なし       | $\overline{0}$                | $\overline{0}$                                             | $\overline{0}$              | $\overline{0}$                  | $\circ$                | $\overline{0}$                 |                            |  |                     |  |
| 希望                  | 建設工事の種類                                                                | 許可区分     | 电准<br>以前の決算                   | 基準決算                                                       | 経審                          | 1級                              | 2級                     | その他                            |                            |  |                     |  |
|                     |                                                                        |          |                               |                                                            | 総合評定値 技術者                   |                                 | 技術者                    |                                |                            |  |                     |  |
|                     |                                                                        |          |                               |                                                            |                             |                                 |                        |                                |                            |  |                     |  |
|                     |                                                                        |          |                               |                                                            |                             |                                 |                        |                                |                            |  |                     |  |
|                     |                                                                        |          | メインメニューへ戻る 登録内容・申請内容の確認へ戻る    |                                                            |                             |                                 |                        |                                |                            |  |                     |  |
|                     |                                                                        |          |                               |                                                            |                             |                                 |                        |                                |                            |  |                     |  |
| ● ページが表示されました       |                                                                        |          |                               |                                                            |                             |                                 |                        | □ ● つインターネット                   |                            |  |                     |  |

図 7.5-3 業種情報追加申請内容の確認画面

# <span id="page-45-0"></span>8 提出物について

本章では申請の際に必要となる添付書類について説明します。

変更事項によって提出が必要な書類は異なります。 以下の表を参照し、必要な書類を契約課宛に郵送して下さい。

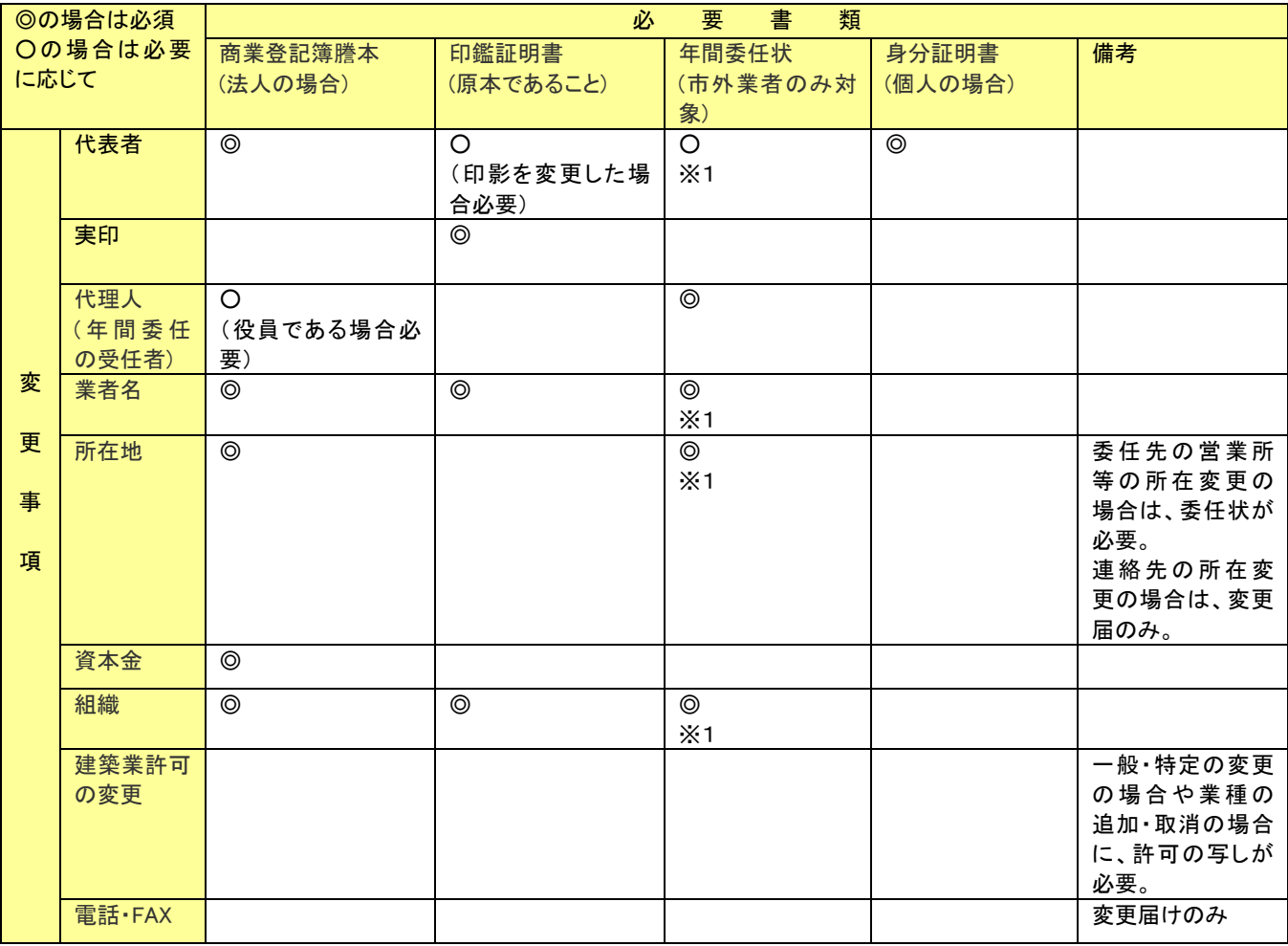

注意:休業の場合は休業届、廃業(工事)の場合は廃業届と許可取消しの写しが必要です。 ※1 年間委任状を提出している場合必要です。

(郵送先)〒320-8540 宇都宮市旭1丁目1番5号 宇都宮市役所理財部契約課

# <span id="page-46-0"></span>9 その他

- ◆ よくある質問については、「電子入札システム FAQ」をご覧下さい。
- ◆ 本マニュアルの改訂に関する情報は、電子入札システムのガイドで公開しますので、適宜ご確認 の上、ご利用下さい。
- ◆ 電子入札システムや本マニュアルに関する問合せ先 電子入札コールセンター フリーダイアル: 0120-655-179 受付時間 : 月曜~金曜 午前 9 時~午後 0 時 午後 1 時~午後 5 時

◆ 入札制度や発注に関する問い合せ先

宇都宮市 理財部 契約課

TEL: 028-632-2165

E-mail: [u0402@city.utsunomiya.tochigi.jp](mailto:u0402@city.utsunomiya.tochigi.jp)